# **Инструкция по установке и эксплуатации**

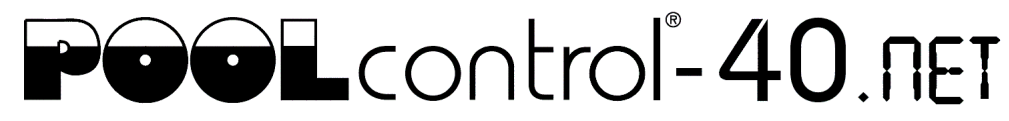

 $C \in$ 

# **Блок управления фильтрацией со встроенным регулятором уровня и с LAN-разъемом. Версия. 40М**

Арт. N.: 310.000.0565

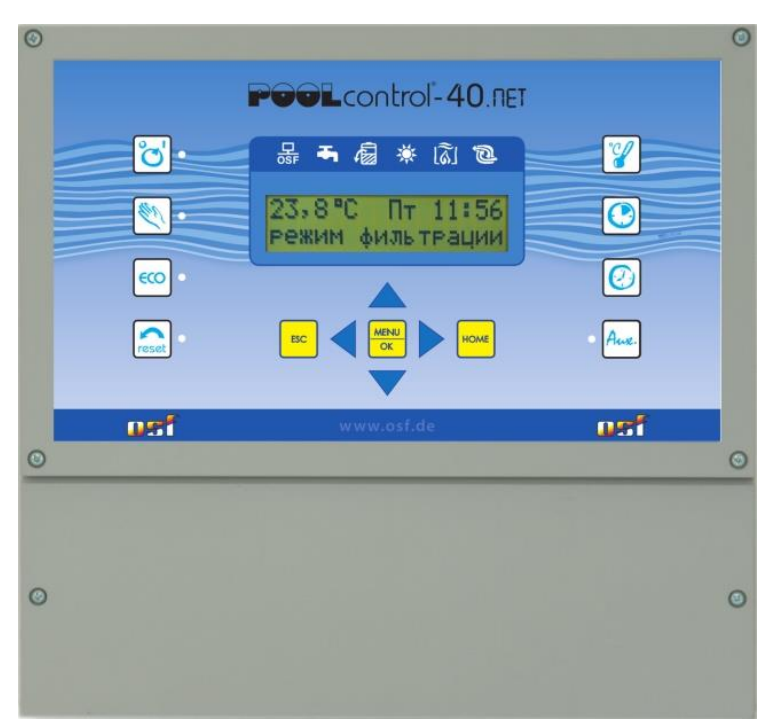

# **Технические данные**

<span id="page-0-0"></span>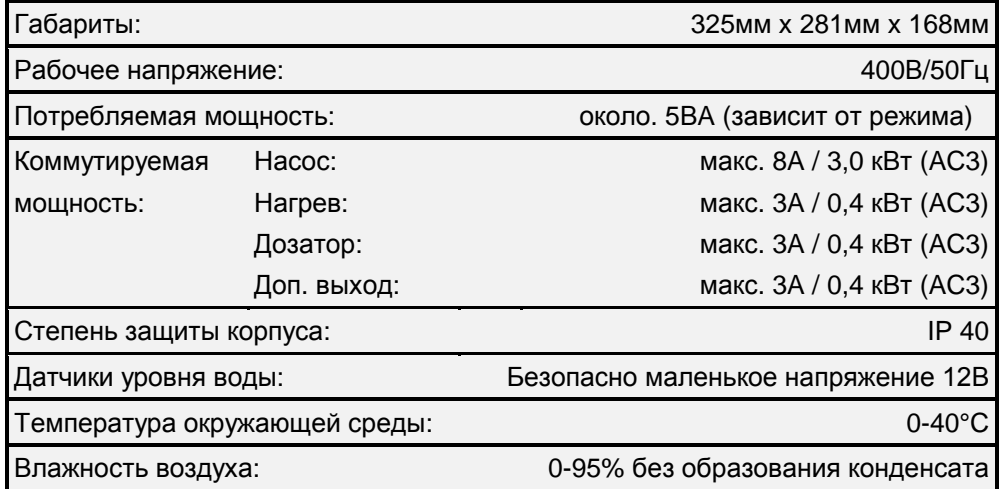

# Содержание

<span id="page-1-0"></span>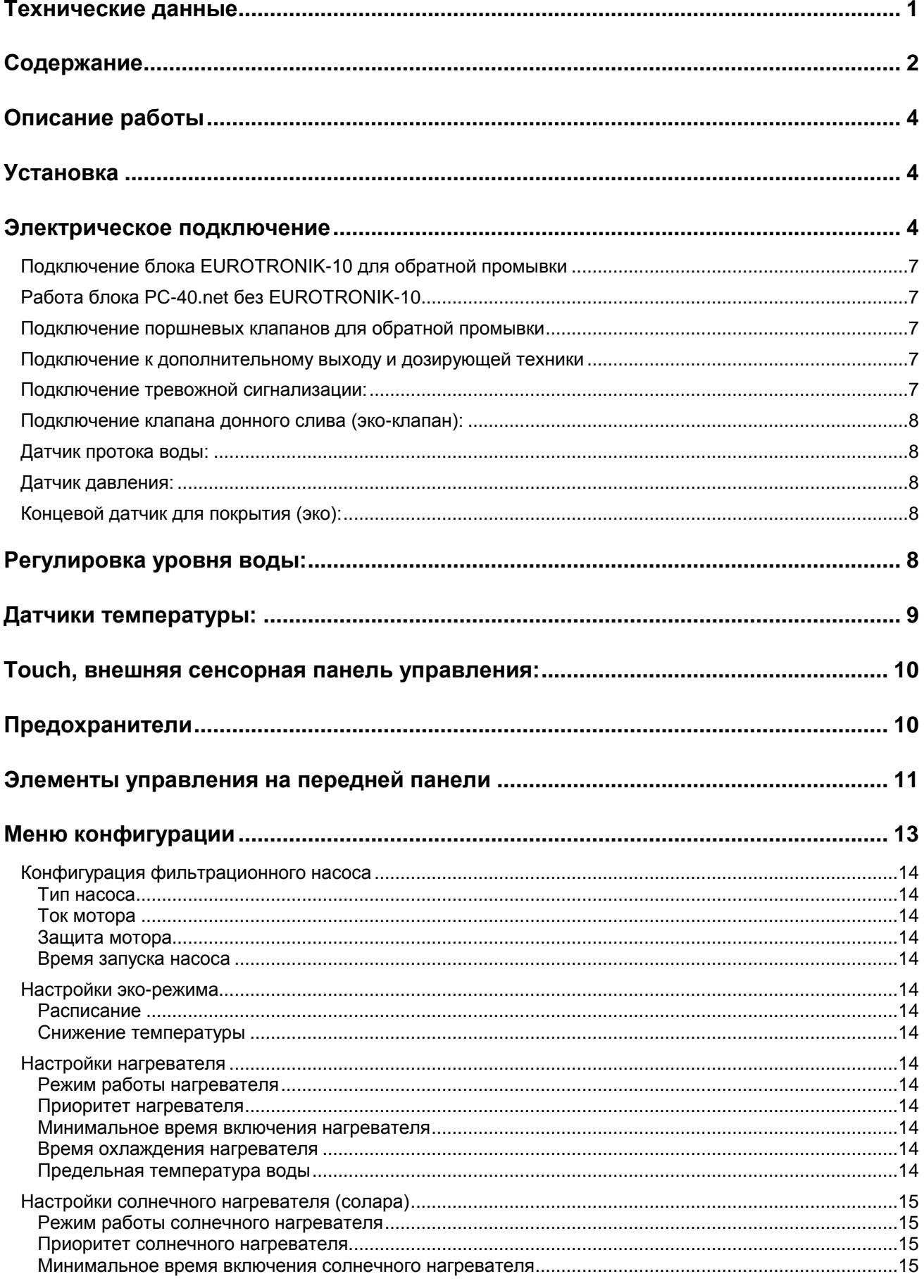

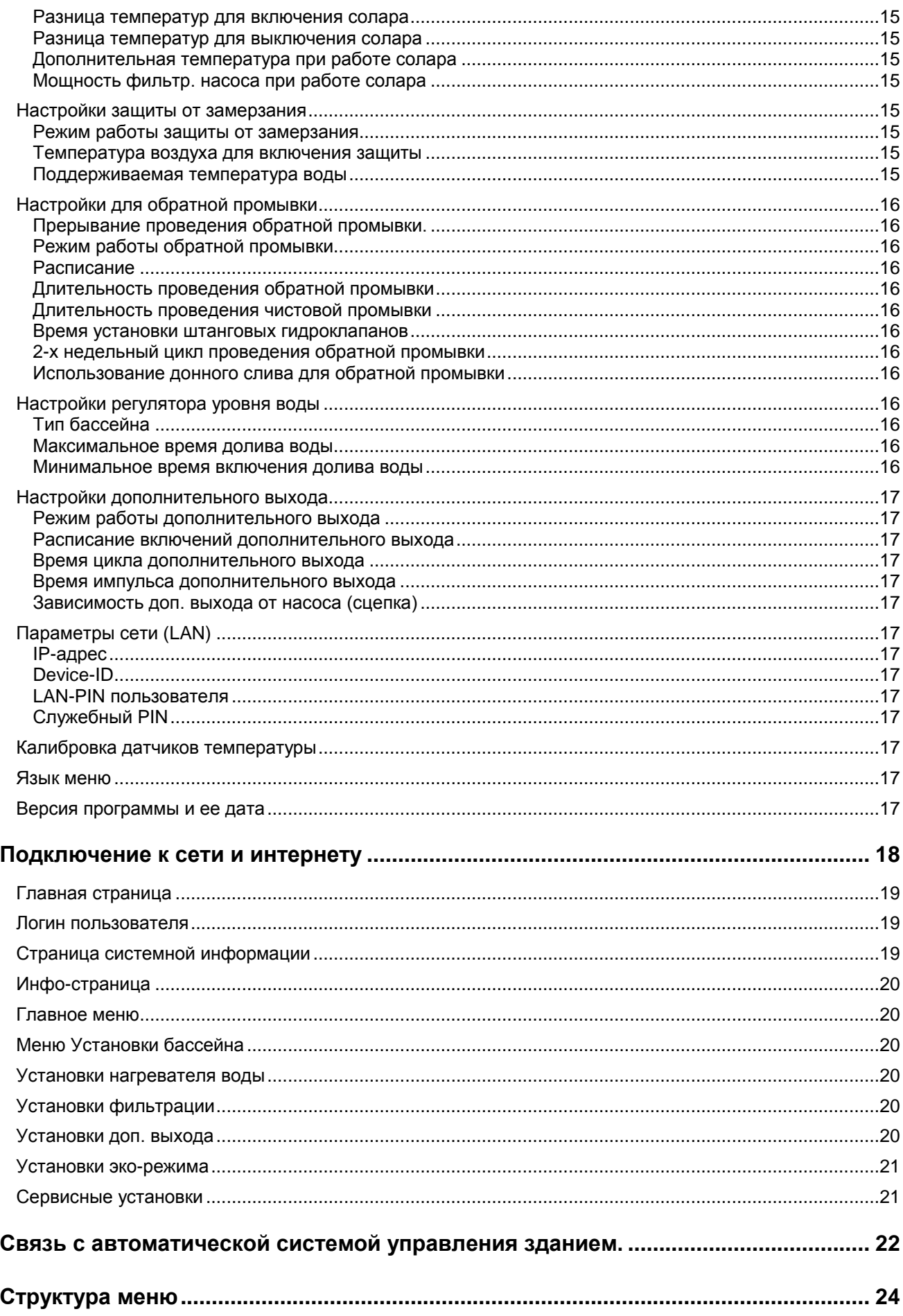

# **Описание работы**

<span id="page-3-0"></span>Блок управления фильтрацией воды бассейна **ПН** PC-40.net позволяет произвольно программировать времена включения и выключения фильтрующего насоса. Возможно использование однофазного- или трехфазного насоса, а также некоторые насосы с переменной производительностью (смотри схемы подключения). Встроенная защита предохраняет трехфазный насос от перегрузки (Бесступечатая установка тока срабатывания до 8А).

Обратная промывка фильтра может производится внешним блоком EUROTRONIK-10 монтируемым на 6-ти позиционном клапане или штанговыми гидроклапанами управляемыми непосредственно блоком PC-40.net.

Встроенная система управления уровнем воды подходит как для переливных бассейнов, так и для скиммерных.

Одновременно с фильтрацией бассейна производится электронное управление подогревом воды. В паузах работы фильтрующего насоса нагрев автоматически блокируется. На передней панели можно установить желаемую температуру бассейна или вообще отключить подогрев. Для управления нагревателем имеется в распоряжении 230-ти вольтный выход (клеммы U2 и N) и беспотенциальный выход «сухой контакт» (клеммы 17 и 18).

Подключение датчика температуры солнечного коллектора (Арт. N. 3100000030) автоматически активирует солнечный регулятор температуры. Нагрев воды бесплатной солнечной энергией имеет приоритетное значение. При наличии солнца стартует солнечный нагрев и фильтрационный насос, даже вне циклов фильтрации. Без солнца нагрев автоматически осуществляется теплообменником. Солнечный регулятор блока PC-40.net предназначен для работы с солнечными абсорбционными коллекторами через которые непосредственно протекает вода из бассейна. Для других солнечных коллекторов блок PC-40.net не подходит. Температура абсорбера в месте крепления датчика не должна превышать 80°C. Блок PC-40.net располагает клеммами для солар сервопривода.

Клеммы для электродов датчика уровня позволяет комфортное и автоматическое регулирование уровня воды в бассейне. Другие клеммы позволяют подключение датчика протока или датчика давления. При этом фильтрующий насос дополнительно защищен от повреждений, которые могут возникнуть во время работы фильтрующего агрегата без воды.

Клеммы U4 и N позволяют подключение дополнительных устройств (230В / макс 3А), например, подводный прожектор. Выход U4 может управляться собственным часовым реле.

Для подключения дезинфекционной техники имеются выход 230В (клеммы U3 и N макс.3А) и беспотенциальные клеммы 15 и 16 (макс. 400Вт, соз  $\varphi$ =0,6). Эти выходы активны лишь во время проведения циклов фильтрации.

Клеммы 19+20 беспотенциальны и предназначены для подключения сигнализации.

Клеммы WSK предназначены для подсоединения тепловой защиты мотора. При перегреве обмоток мотора контакты теплозащиты размыкаются, и происходит немедленное отключение фильтрующего насоса, нагревателя и дозирующего устройства. Как только мотор остынет, и контакты тепловой защиты мотора вновь замкнутся, все агрегаты продолжат свою работу автоматически. Клеммы WSK находятся под напряжением 230 В.

Защита мотора от перегрузок применима для трехфазных моторов 400В/50Гц, который подключен к клеммам U1,V1,W1. Если в настройках выбран однофазный насос или насос с переменной производительностью, то защита мотора не активна.

## **Установка**

<span id="page-3-2"></span><span id="page-3-1"></span>Бассейн надо сконструировать таким образом, чтобы возможная техническая неисправность, сбой питания или неисправный блок управления не вызывали последующий ущерб.

## **Электрическое подключение**

Размещать блок управления в соответствии с его нормами необходимо во влагозащищенном месте. Электропитание к блоку должно подводиться через всеполюсной выключатель с расстоянием между разомкнутыми контактами минимум 3 мм, и через дифференциальный автомат с устройством защитного отключения, который срабатывает при возникновении утечки тока на землю (Ток утечки  $I_{vr}$ 30 мА). **Перед открытием корпуса обязательно полностью обесточить прибор.**

**Электрическое подключение, а также настроечные и сервисные работы разрешено проводить только квалифицированному электрику! Придерживаться нижеприведенной схемы подключения и соблюдать правила техники безопасности.**

Выхода блока PC-40.net не предназначены для электропитания преобразователя частоты насоса. **Пожалуйста соблюдайте соответствующие схемы подключения в этой инструкции**.

**Низковольтные кабеля.** Провода с низким напряжением нельзя укладывать в один кабельный канал вместе с силовыми кабелями. Принципиально избегать прокладки проводов с низким напряжением в непосредственной близости от линий трех- или однофазной электропередачи.

### **Электрическое подключение фильтрационного насоса**

Если насос имеет встроенную тепловую защиту, то ее надо подключить к клеммам WSK. Если тепловая защита двигателя отсутствует, то клеммы WSK должны быть замкнуты перемычкой. На момент поставки перемычка установлена. **Внимание, клеммы WSK находятся под напряжением 230В!**

Ниже приведены схемы подключения к сети в случае применения различных насосов и даны указания по проведению необходимых конфигурационных настроек.

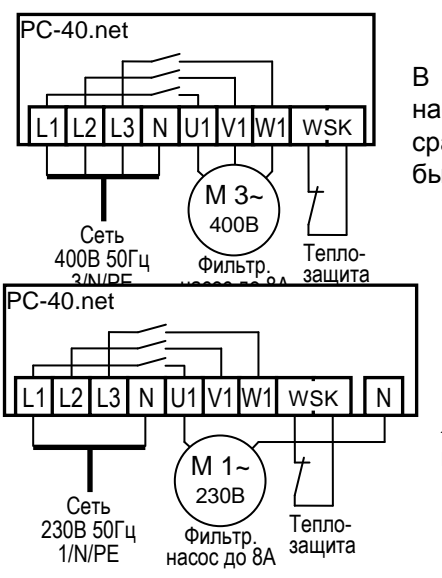

## **Трехфазный насос (400В):**

В меню конфигурации *«фильтр. насос»* необходимо выбрать тип насоса «*3-х фаз. насос*» и в меню *«защита мотора»* установить ток срабатывания защиты мотора от перегрузки. Ток срабатывания должен быть установлен на номинальный ток насоса (см. шильдик насоса).

## **Однофазный насос (230В)**

В меню конфигурации «*фильтр. насос*» необходимо выбрать тип «*1 х фаз. насос*». При такой настройке ток потребления насоса не контролируется электронной защитой.

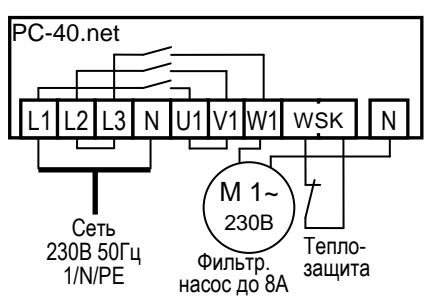

## **Однофазный насос (230В) с защитой мотора**

Если насос 230В необходимо контролировать электронной защитой двигателя, то в меню конфигурации «*фильтр. насос*» необходимо выбрать тип «*3-х фаз. насос*» » и в меню *«защита мотора»* установить ток срабатывания защиты мотора от перегрузки. Ток срабатывания должен быть установлен на номинальный ток насоса (см. шильдик насоса). Для корректной работы электронной защиты мотора от перегрузки необходимо, чтобы ток протекал через все 3 сетевые клеммы. (необходимо перемкнуть клеммы L2 и L3, а также клеммы U1 и V1, насос подключить к клемме W1).

## **Подключение насосов с переменной производительностью**

Насосы различных производителей можно непосредственно подсоединить к блоку PC-40.net. Кабель управления скоростью насоса подсоединяется к клеммам с 6 по 14 как указано на приведенных для каждого насоса схемах. Клеммы WSK должны быть замкнуты перемычкой.

В меню конфигурации «*фильтр. насос*» необходимо выбрать тип «*насос перем.мощ*»

**Обязательно изучите инструкцию по эксплуатации насоса!**

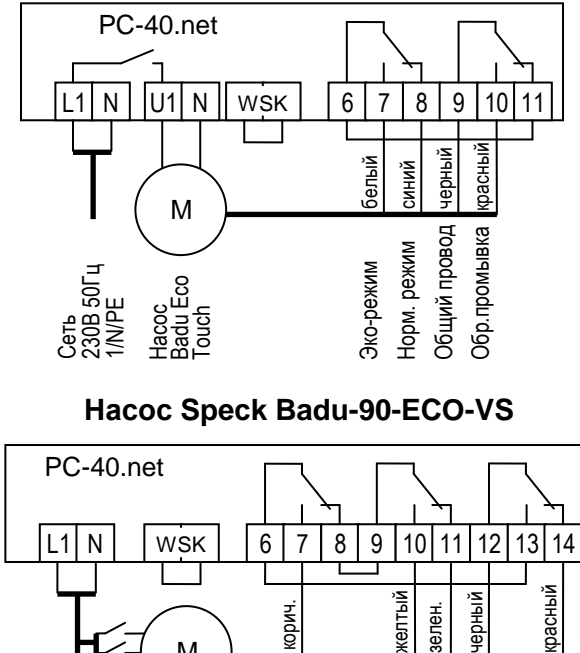

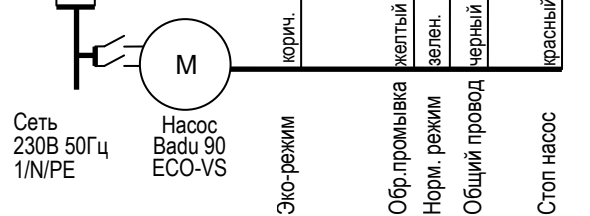

В меню настроек на самом насосе нужно установить цифровые входа на «dl».

### **Насос Speck ECO-Touch Насос Speck ECO-Touch Pro**

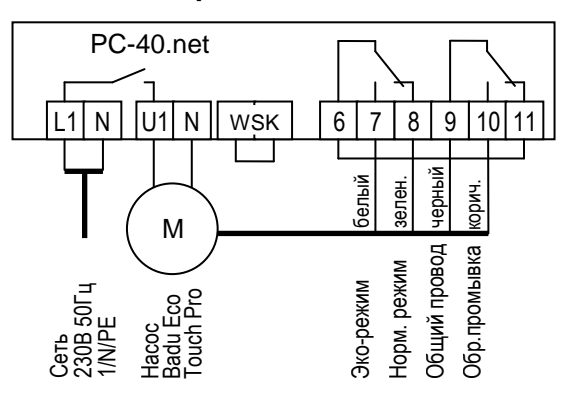

#### **Насос Speck Badu-90-ECO-Motion**

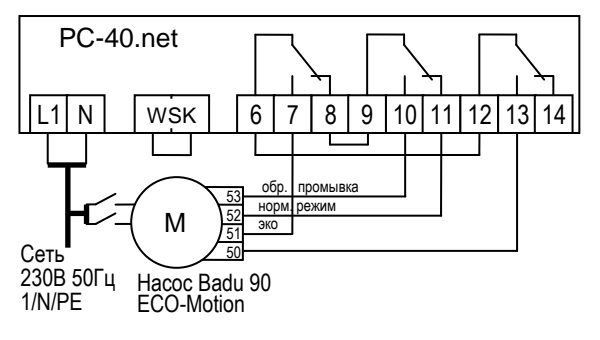

В настройках на самом насосе нужно активировать внешнее управление фиксированными скоростями "Festdrehzahlen digital" со «статичным» типом сигнала «Dauersignal». Для скоростей N1, N2 и N3 необходимо выбрать желаемые скорости эко-режима, нормального режима и для обратной промывки.

#### **Насос Pentair IntelliFlo Насос Pentair SuperFlo VS**

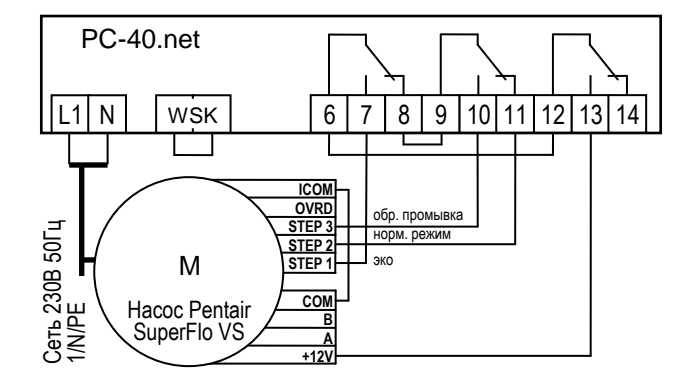

В насосе Zodiac FloPro VS регулирование скоростью подсоединяется к для этого предназначенным

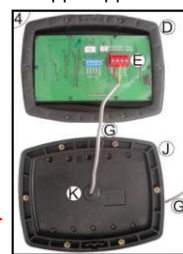

клеммам на обратной стороне пульта управления. Для всех режимов нужно определить желаемую скорость. Экорежим (Input 1), нормальный режим (Input 2) и режим обратной промывки (Input 3)

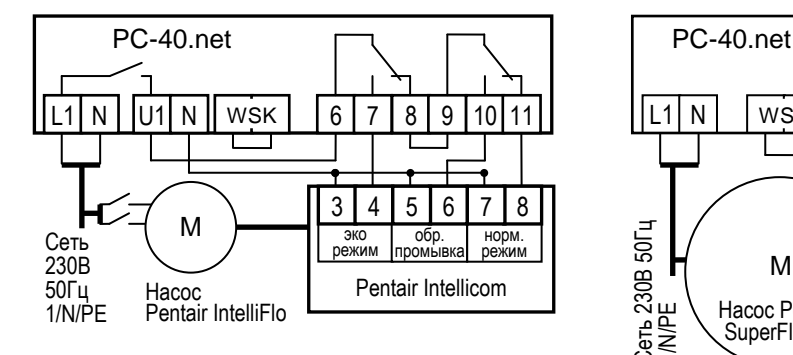

**Насос Zodiac FloPro VS**

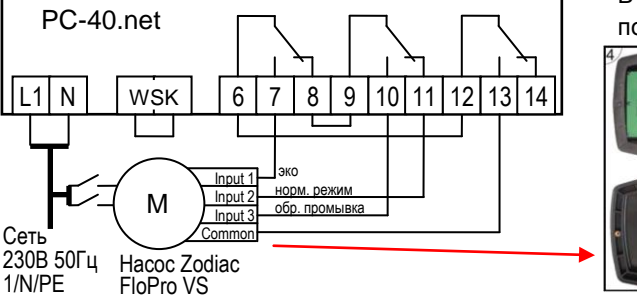

## **Подключение нагрева**

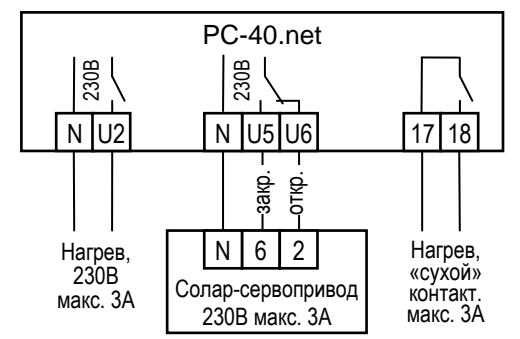

Для подключения водонагревателя в распоряжении имеются клемма U2. К этому выходу на 230В можно подключать нагрузку до максимум 3А.

Дополнительно имеются беспотенциальные контакты 17 и 18, которые можно использовать для управления отопительным котлом. Контакты нагружать до 230В 3А.

При использовании солнечных нагревателей можно к клеммам U5 и U6 подсоединить **IIHI**-Солар-Сервопривод 230В. В режиме нагрева воды солнечным коллектором на клемму U5 подано сетевое напряжение и на клемму U6, если солнечный нагреватель выключен.

## **Подключение блока EUROTRONIK-10 для обратной промывки**

# **6-ти позиционным клапаном**

Для подключения блока управления обратной промывкой EUROTRONIK-10 требуется 4-х жильный кабель. При подключении нельзя перепутать провода. Блок EUROTRONIK-10 требует отдельного подключения к электросети

## **Работа блока PC-40.net без EUROTRONIK-10**

<span id="page-6-1"></span>Если блок PC-40.net должен работать без EUROTRONIK-10, то между клеммами 3 и 5 должна быть обязательно установлена перемычка. Клеммы 2 и 4 остаются свободными. Внимание, клеммы 2-5 находятся под сетевым напряжением!

## <span id="page-6-2"></span>**Подключение поршневых клапанов для обратной промывки**

Гидроклапан чист. промывки 230В макс.3А PC-40.net lu10l N Гидроклапан —<br>обр. промывки<br>230В макс.3А — U11 N

<span id="page-6-0"></span>PC-40.net

 $3 | 4 | 5$ 

Блок управления обрат. промывкой EUROTRONIK-10

 $2|3|4|5$ 

2

osf l

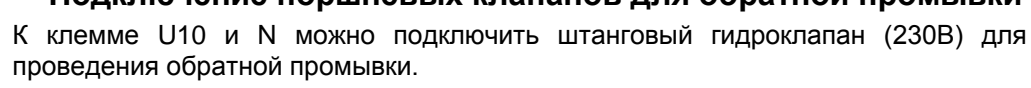

К клемме U11 и N можно подключить штанговый гидроклапан (230В) для проведения последующей чистовой промывки (уплотнение засыпки фильтра).

Оба клапана управляются непосредственно блоком PC-40.net.

Во время проведения обратной промывки фильтрационный насос с переменной производительностью включается на максимальную мощность.

Нагрев и дозирующие устройства отключаются на время проведения обратной и чистовой промывки.

## **Подключение к дополнительному выходу и дозирующей техники**

<span id="page-6-3"></span>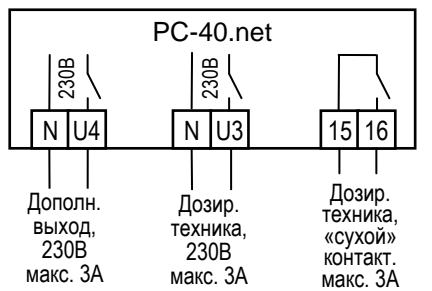

К клеммам U4 и N можно подключить дополнительное устройство 230В (например: подводный прожектор), который можно управлять собственным часовым реле. Также выход можно настроить в меню конфигурации на работу с дозирующий насос для флокуляции.

К клеммам U3 и N можно подключить дополнительное устройство 230В, например, дозирующее устройство или УФ лампу, которое будет включаться одновременно с фильтрационным насосом.

Для синхронной работы дозирующей техникой с циклами фильтрации в блоке PC-40.net имеются в распоряжении беспотенциальные контакты 15 и 16, которые замкнуты во время

проведения фильтрации. Эти контакты допускается нагружать напряжением до 230В и током до 3А.

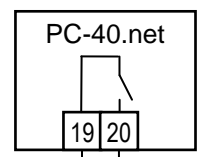

## **Подключение тревожной сигнализации:**

<span id="page-6-4"></span>К клеммам 19 и 20 можно подсоединить внешнюю тревожную сигнализацию. Контакт допускается нагружать до 230В 3А

Тревожная сигнализация, «сухой» контакт. макс. 3А

### **Подключение клапана донного слива (эко-клапан):**

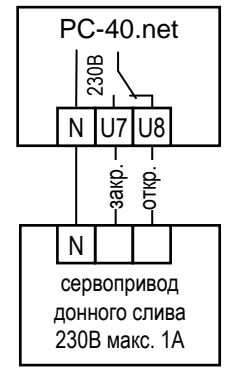

<span id="page-7-0"></span>К клеммам U7, U8 и N можно подключить моторный клапан, который в эко режиме переключает забор воды из переливного желоба бассейна на донный слив (трап), что позволяет осушить переливные желоба уменьшая тем самым общую площадь поверхности воды и как следствие приводит к снижению энергозатрат.

Контакты можно нагружать 230В 1А.

Также клапан донного слива можно использовать во время проведения обратной и чистовой промывки, в таком случае забор воды для промывки производится непосредственно из бассейна и не надо беспокоится, что в переливном баке не достаточно воды. Настройка выхода в меню *«обр. промывка» / «донный слив»* выбрав промывку с донным сливом или без донного слива*.*

#### **Датчик протока воды:**

### **Датчик давления:**

#### <span id="page-7-3"></span>**Концевой датчик для покрытия (эко):**

<span id="page-7-2"></span><span id="page-7-1"></span>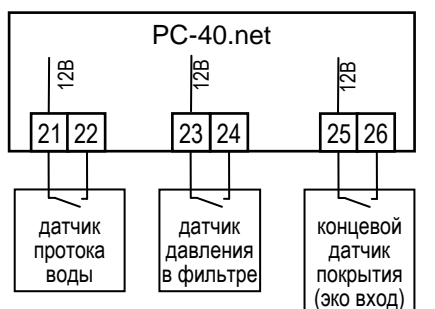

Вместо установленной на заводе изготовителя перемычки между клеммами 21 и 22 можно подключить датчик протока, что позволит дополнительно защитить насос от сухого хода. Датчик протока должен замкнуться в течение 10 секунд после включения насоса в режиме фильтрации, иначе насос будет отключен и включиться сигнализация. Время задержки можно настроить в меню «*фильтр. насос*» */ «время запуска»* в диапазоне от 0 до 60 секунд. Во время проведения промывки датчик протока не оказывают влияния на работу насоса.

К клеммам 23 и 23 можно подключить датчик давления, который монтируется в трубопровод перед фильтром или в патрубок для манометра на 6-ти позиционном клапане. Если датчик давления минимум 10 секунд будет замкнут, то стартует обратная промывка.

К клеммам 25 и 26 можно подключить концевой датчик наплывного покрытия, тем самым закрытие бассейна автоматически включает эко-режим.

<span id="page-7-4"></span>Клеммы 21-26 находятся под безопасно низким напряжением.

## **Регулировка уровня воды:**

Интегрированный регулятор уровня воды может работать как в переливном, так и в скиммерном бассейне. При вводе в эксплуатацию необходимо выбрать необходимый вариант в меню конфигурации*: «рег. уровня» / «тип».*

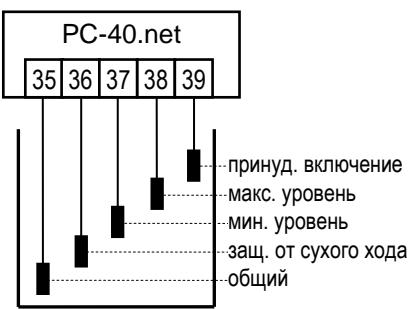

#### **Переливной бассейн**

В качестве электродов применять **ПН1** погружаемые электроды. Прочность провода достаточна, чтобы выдержать висящий на нем электрод, причем электродам разрешено соприкасаться друг с другом. Электроды фиксируются над накопительным баком с помощью ПН1 электрододержателя. Провода электродов сводятся к распределительной коробке и оттуда кабелем длиной до 30м к блоку<br>управления. Кабель, например: NYM-0 5x1.5 мм2. управления. Кабель, например: NYM-0 5x1,5 мм2. **Нельзя прокладывать этот кабель вблизи силовых кабелей**. Электроды находятся под безопасно низким напряжением.

При подключении погружных электродов нужно особенно обращать внимание на то, чтобы не перепутывалась последовательность, так как путаница электродов неизбежно приведут к сбоям в работе устройства.

В нормальном режиме уровень воды колеблется между электродами «мин.» (клапан закрыть) и «макс.» (клапан открыть). Разницу по высоте между электродами устанавливается в каждом бассейне индивидуально. Рекомендуемая минимальная дистанция 5 см.

#### **Функции регулятора уровня воды накопительной ёмкости:**

а) **Регулирование уровня воды**. Если уровень воды из-за испарения или промывки фильтров упадет ниже электрода «мин.» (клемма 37), то откроется электромагнитный клапан подачи свежей воды (клеммы U9 и N). Клапан будет открыт до тех пор, пока уровень воды в переливной ёмкости не достигнет электрода «макс.» (клемма 38).

б) **Защита фильтрующего насоса от сухого хода**. Если уровень воды из-за промывки фильтров упадет ниже электрода «Защита от сухого хода» (клемма 36), то блок управления отключит фильтрующий насос, во избежание выхода его из строя из-за работы с недостаточным количеством воды. Насос будет отключен до тех пор, пока уровень воды в переливной ёмкости не достигнет электрода «мин.» (клемма 37).

в) **Принудительное включение**. Если вытесненная из бассейна в накопительную ёмкость вода поднимется до уровня электрода «Принудительное включение» (клемма 39), то блок управления включит фильтрующий насос. При этом вода будет откачиваться снова в бассейн, тем самым избежав неоправданных потерь воды. Электрод «Принудительное включение» (клемма 39) необходимо разместить немного ниже верхней переливной границы накопительной ёмкости.

#### **Эксплуатация в открытых бассейнах:**

В открытых бассейнах дождевая вода может поднять уровень воды и активировать функцию «принудительное включение». Если нет необходимости в этой функции, то электрод «Принудительное включение» (клемма 39) можно не подключать. Все другие электроды необходимы для выполнения функций управления и не могут отсутствовать или быть перемкнуты.

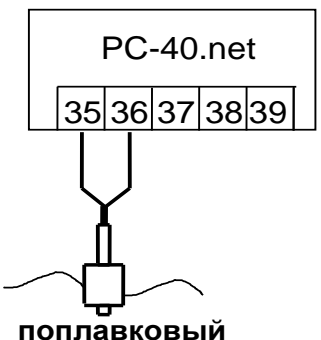

**переключатель**

## **Регулятор уровня воды в скиммерном бассейне**

В качестве датчика нужно применять поплавковый переключатель. Кабель поплавкового переключателя можно удлинить кабелем (2х0,75мм²) до 30 м. Соединение непременно должно быть водонепроницаемо изолировано. Электроды находятся под безопасно низким напряжением. **Нельзя прокладывать кабель датчика вблизи с токонесущими кабелями из-за возможных наводящихся помех.**

В этом режиме регулятор уровня автоматически активирует временную задержку на срабатывание. Эта задержка предотвращает частые срабатывания из-за волнообразного колебания поверхности воды. Заводская установка 10 секунд. В меню конфигурации *«рег. уровня» / «мин. время вкл»* можно изменить время задержки от 10 до 180 секунд.

Поплавковый мини- переключатель монтируется на подвижном уголке, который затем прикручивается на желаемой высоте к крепежной планке вертикально закрепленной на стенке скиммера. Перемещая уголок вдоль крепежной планки можно выставить необходимый уровень воды. Фиксируется уголок с помощью крепежного болта. Все части очень хорошо подходят друг к другу, так что нет необходимости применения силы.

## **Работа блока без регулятора уровня**

Если регулятор уровня не используется, то в меню «рег. уровня» необходимо выбрать «тип»: «скиммерный басс.».

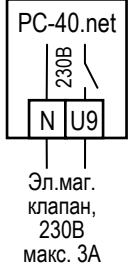

## **Электромагнитный клапан долива**

Для подачи свежей воды в бассейн необходимо использовать электромагнитный клапан, который закрыт в обесточенном состоянии. Клапан присоединяется к клеммам U9 и N.

клапан,

датч. темп воды датч. темп солар датч. темп возд.

<span id="page-8-0"></span>Электромагнитный клапан G½" Арт. N 1090005801 есть в ассортименте.

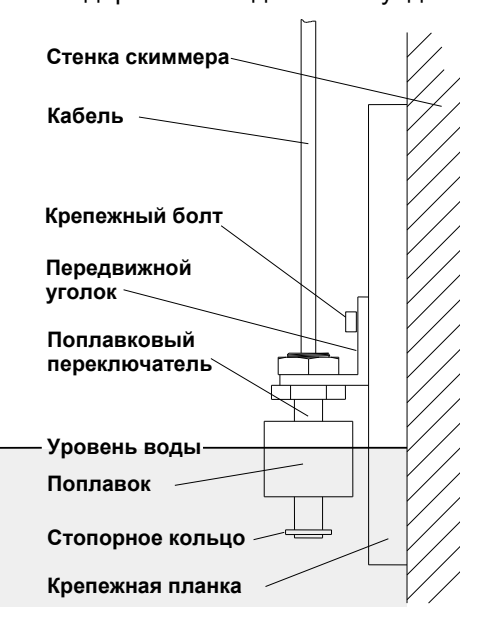

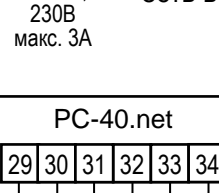

## **Датчики температуры:**

**Датчик температуры воды бассейна** К клеммам 29 и 30 подключается датчик температуры воды в бассейне. Длина кабеля датчика температуры 1,5м, который в случае необходимости можно удлинить до 20м с помощью двухжильного провода (сечение мин. 0,5 мм²). Полярность подключения значения не имеет. **Избегать прокладки кабеля датчика вблизи сетевых кабелей из-за возможных наводящихся помех.**

Датчик температуры рекомендуется встраивать в монтажную гильзу (Арт.№: 3200200003) для хорошей теплопередаче между датчиком температуры и водой.

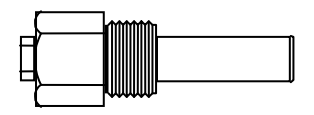

## **Датчик температуры для солара**

К клеммам 31 и 32 можно подключить датчик температуры солнечного коллектора (Арт.N.3100000030 не входит в стандартную поставку). Длина кабеля датчика 20м, который в случае необходимости можно удлинить до 50м с помощью двухжильного провода (сечение 0,5 мм²).

Датчик температуры необходимо располагать возле выхода солнечного коллектора, где он должен иметь хороший тепловой контакт с водой, возвращающейся назад в бассейн. Температура в месте крепления датчика не должна превышать 80°С.

#### **Датчик температуры воздуха**

К клеммам 33 и 34 также можно подключить датчик температуры воздуха. Этот датчик применяется функцией защиты от замерзания. Также при использовании воздушного теплового насоса, чтобы отключать его при недостаточной температуре воздуха.

## **Touch, внешняя сенсорная панель управления:**

<span id="page-9-0"></span>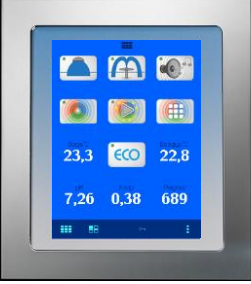

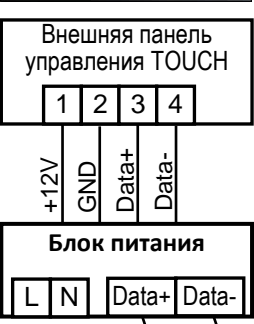

## Шина данных DHI-Bus:

На клеммах 41,42 и 43,44 находится шина данных ПНЕ-Виз, которая служит для передачи данных на внешнюю сенсорную панель управления (Touch). К шине можно подсоединить другие устройства с поддержкой шины DHI-Bus, при этом становится возможным управление подключенными устройствами с одной Touch панели. Для соединения по шине с необходимо использовать 2-х жильный кабель (Twisted Pair) с сечением минимум 0,22 мм<sup>2</sup> и длиной до 1 км (Например, Li2YCY(TP) 2 х 0,22 мм ²). Оплетка кабеля служит для улучшения помехозащищенности. **Избегать прокладки кабеля вблизи сетевых кабелей из-за** 

# **возможных наводящихся помех.**

Здесь изображен вид сенсорной панели к которой кроме блока PC-40.net подключена дозирующая станция Waterfriend MRD-3, а также блок цветовой подсветки бассейна с 3 аттракционами Color-Control.net.

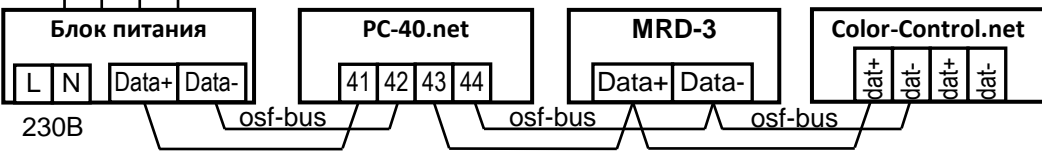

## **Предохранители**

<span id="page-9-1"></span>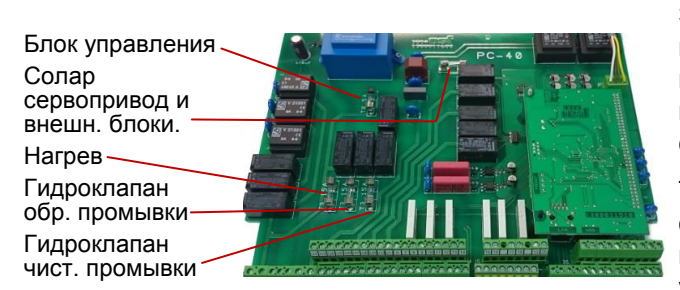

Электронная часть защищена плавким предохранителем (0,5A) находящимся на плате внутри блока управления. Выхода для нагрева, клапанов обратной и чистовой промывки и для солара защищены предохранителями 3,15А.

Так как блок управления не предохраняет фильтрационный насос от короткого замыкания, то необходимо предварительно установить защитное устройство с током срабатывания не более 16А.

# **Элементы управления на передней панели**

<span id="page-10-0"></span>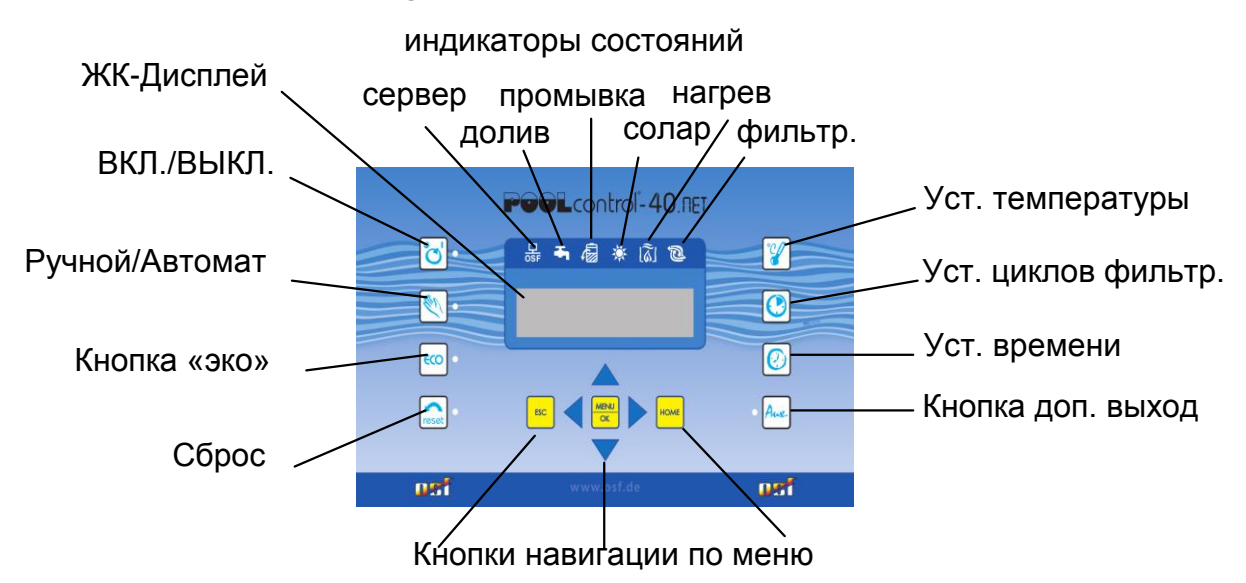

## **ЖК-дисплей**

помощью штангового

помощью штангового

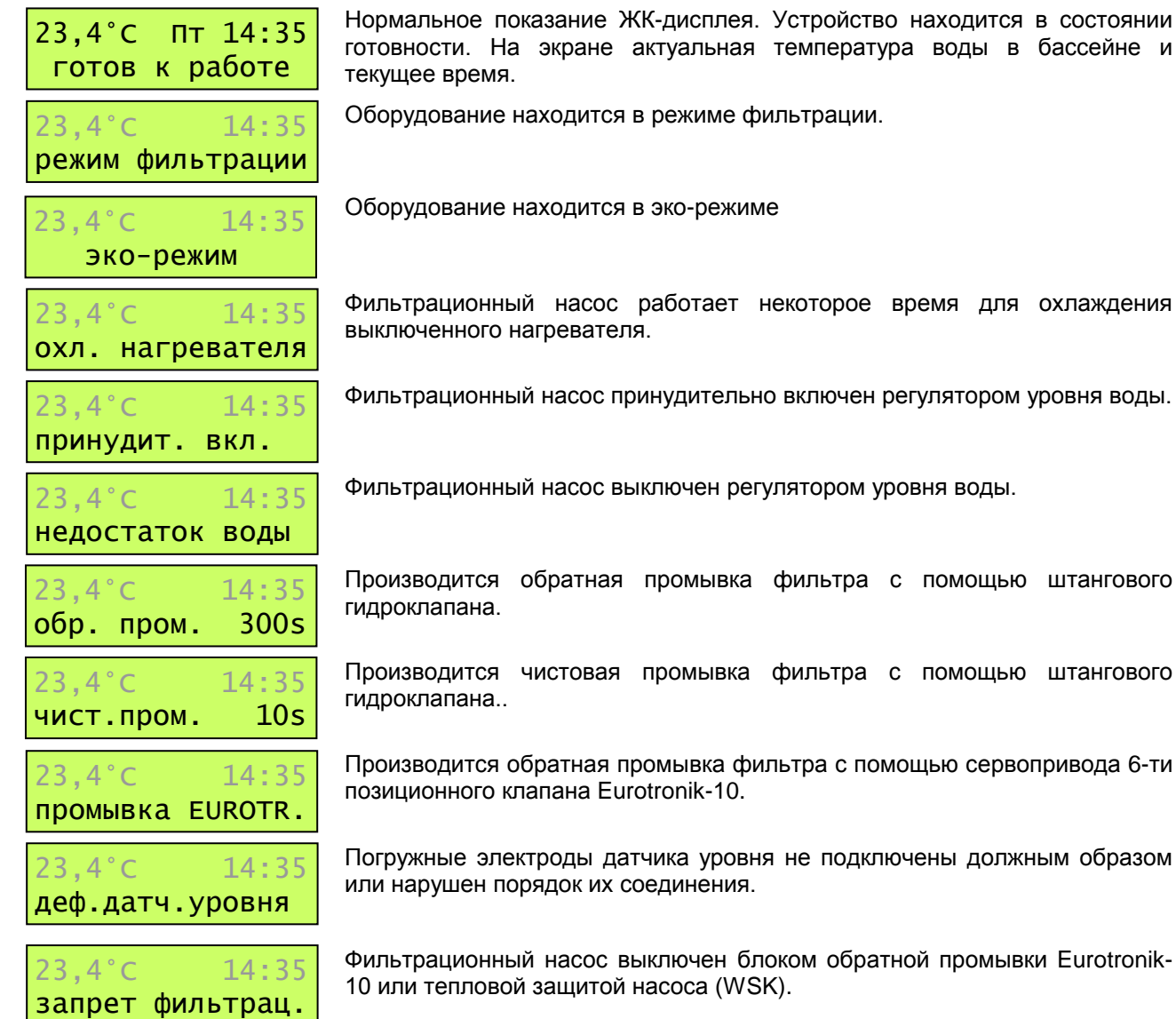

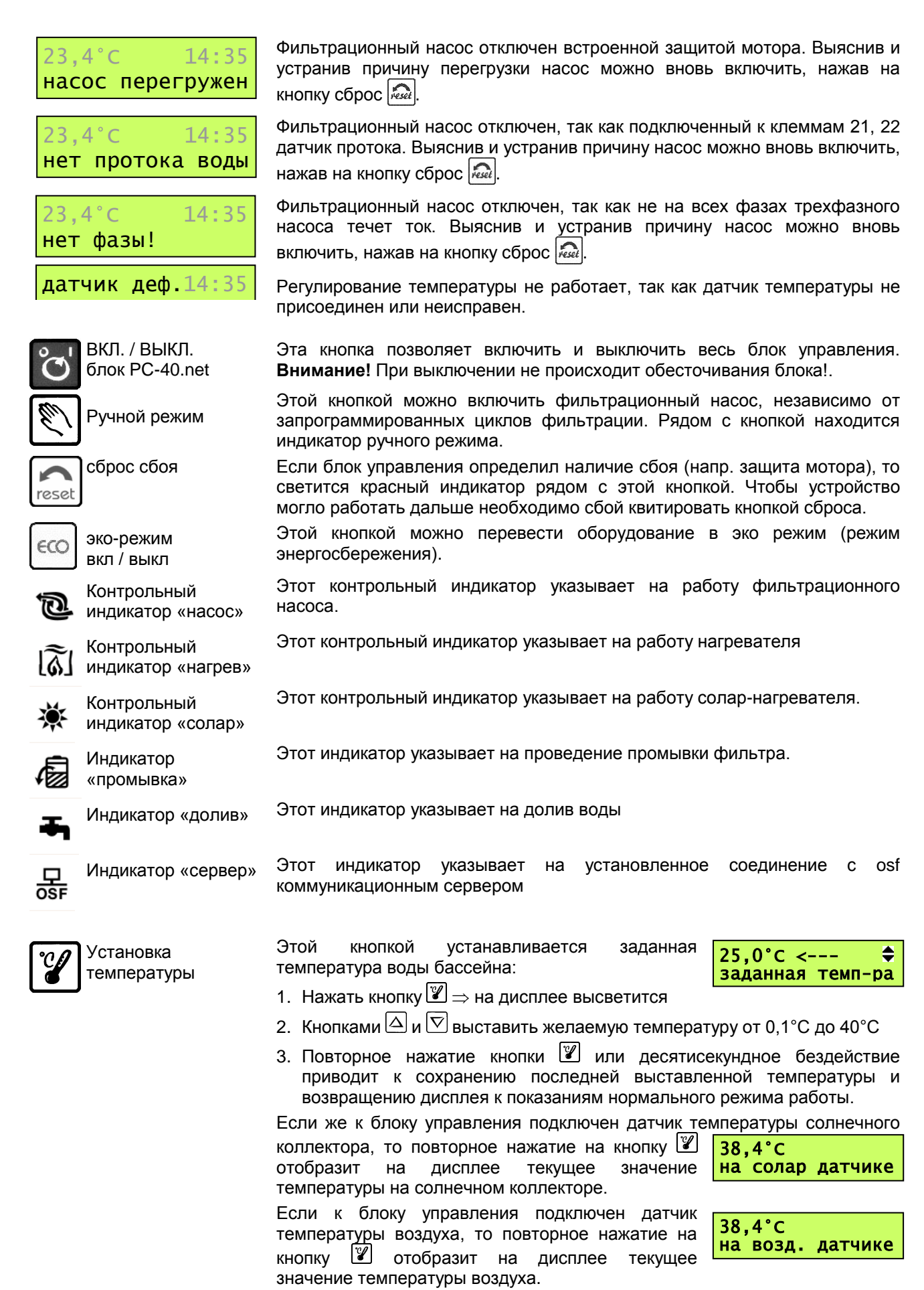

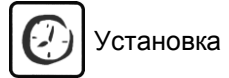

 $\sigma$ становка времени Кнопка $\textcircled{\mathcal{Q}}$ служит для установки даты и времени:

- 1. нажать  $\circledS \Rightarrow$  на дисплее моргает день недели.
- 2. Кнопками  $\Delta$  и  $\triangledown$  производятся установки.
- 3. Кнопками  $\Box$  и  $\Box$  можно выбрать установку дня недели, часов или минут и дальше на следующем экране день, месяц и год. Соответствующий параметр моргает.

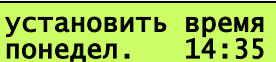

установить время 01.05.2015

 расписание 01 Еж10:00-Еж20:00►

 расписание 02 **◄**незапрограмм.►

программирование циклов фильтрации 4. Для сохранения вновь нажать кнопку  $\textcircled{\tiny{\textcircled{\tiny{M}}}}$  или кнопку «меню»  $\textcircled{\tiny{\textcircled{\tiny{M}}}}$ .

Кнопкой программируются времена циклов фильтрации, причем время включения и выключения всегда должны вводиться в паре друг с другом:

- 1. Нажать кнопку  $\mathbb{C} \Rightarrow$  на дисплее высветится. В нижней строке отображаются времена включения и выключения 1 цикла (Еж означает ежедневно).
- 2. Кнопками **и и выбрать цикл для** редактирования или создать новый.
- 3. Кнопкой «меню» перейти к редактированию начала цикла фильтрации, при этом кнопками ■ и ■ выбирается день, часы или минуты, а кнопками  $\triangle$  и  $\triangledown$  производятся сами изменения.
- 02. насос вкл незапрогр.--:--

02. насос выкл<br>вторник 18:00

**вторник** 

- 4. Следующее нажатие кнопки «меню» MenD переводит в редактированию времени окончания цикла фильтрации.
- 5. Нажатие кнопки «меню» **•••** завершает и сохраняет изменения.
- 6. Другие циклы фильтрации программируются аналогично, как описано в пунктах 2-5. Возможно программирование 15 циклов.
- 7. Для выхода из режима программирования циклов фильтрации необходимо кнопкой перейти за последний цикл к экрану «назад» или нажать одну из кнопок  $\mathbb{Y}$  или  $\circledcirc$ .

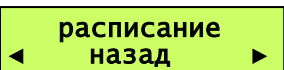

#### **Стирание цикла фильтрации:**

Чтобы стереть цикл фильтрации необходимо, как описано в пунктах 1-3 выбрать необходимый цикл и перейти к корректированию начала цикла.

Кнопками  $\mathbb{\triangle}$  и  $\mathbb{\nabla}$  до тех пор изменять день недели пока не появится «незапрогр.» и затем кнопкой «меню» **« стереть выбранный цикл**.

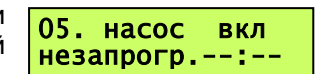

## **Меню конфигурации**

<span id="page-12-0"></span>Меню конфигурации является пунктом настройки блока PC-40.net на определенный бассейн. Правильно проведенная конфигурация является необходимым условием безупречной работоспособности оборудования бассейна.

Для навигации по меню конфигурации используются кнопка «меню» [wennell для входа во все меню и подменю, а также для сохранения изменений, кнопки  $\Box$  и  $\Box$  для навигации по пунктам меню одного уровня и кнопки  $\Delta$  и  $\boxtimes$  для изменения параметров.

23,4°С Пт 14:35 Первое нажатие кнопки «меню» <sup>[мен]</sup> переводит дисплей к отображению главного меню состоящего из следующих пунктов. готов к работе

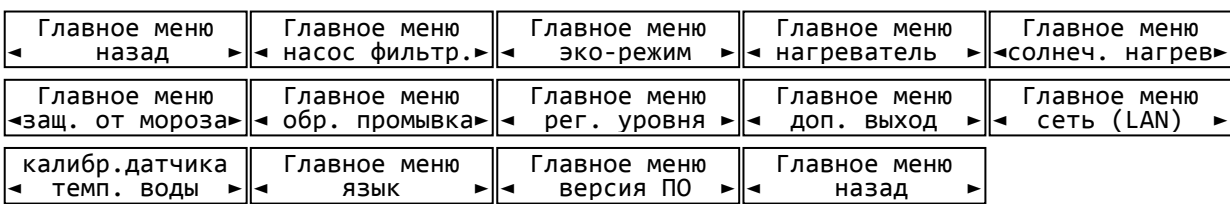

## <span id="page-13-0"></span>**Конфигурация фильтрационного насоса**

#### <span id="page-13-1"></span>**Тип насоса**

Выбор типа насоса: однофазный, трехфазный переменной мощностью. Заводская установка: n *насос*.

#### <span id="page-13-2"></span>**Ток мотора**

Текущий ток потребления трехфазного мотора на

#### <span id="page-13-3"></span>**Защита мотора**

Здесь кнопками  $\Delta$  и  $\boxdot$  можно установить ток двигателя от 0,5 до 8А. *Заводская установка 4А*.

#### <span id="page-13-4"></span>**Время запуска насоса**

Это время определяет, как долго не будет ог датчик протока воды с момента запуска насос можно изменить от 5 до 60 секунд. *Заводская установка: 10с.*

### <span id="page-13-5"></span>**Настройки эко-режима**

#### <span id="page-13-6"></span>**Расписание**

Здесь можно запрограммировать периоды эко-ре Программирование производится аналогично программированию циклов фильтрации.

#### <span id="page-13-7"></span>**Снижение температуры**

Здесь можно установить снижение желаемой воды на время эко-режима в диапазоне от 0°С до *Заводская установка 0,0*°C.

## <span id="page-13-8"></span>**Настройки нагревателя**

#### <span id="page-13-9"></span>**Режим работы нагревателя**

Здесь можно выключить нагрев воды или оставит в автоматическом режиме. *Заводская установка: автомат.*

#### <span id="page-13-10"></span>**Приоритет нагревателя**

Здесь можно установить приоритет работы нагревателя перед циклами фильтрации. Если приоритет деактивирован, то нагреватель может работать лишь во время фильтрации. Если приоритет активирован и заданная температура воды еще не достигнута, то будет включена фильтрация до тех пор, пока вода не нагреется. *Заводская установка: деактивирован*

#### <span id="page-13-11"></span>**Минимальное время включения нагревателя**

Здесь можно установить минимальное время между переключениями нагревателя (гистерезис). Это время

позволяет избежать частого включения и выключения нагревателя. *Заводская установка: 120с*

#### <span id="page-13-12"></span>**Время охлаждения нагревателя**

Здесь можно установить добавочное время работы фильтрующего насоса после отключения нагревателя. Это значение можно изменить в пределах от 0 до 30 минут. *Заводская установка: 0 мин*

#### <span id="page-13-13"></span>**Предельная температура воды**

Здесь можно установить, при какой максимальной температуре воды в бассейне будет выключен нагрев

независимо от заданного значения или дополнительных настроек солнечного нагревателя. Это значение можно изменить в пределах от 30° до 50°С. *Заводская установка: 40,0*°С

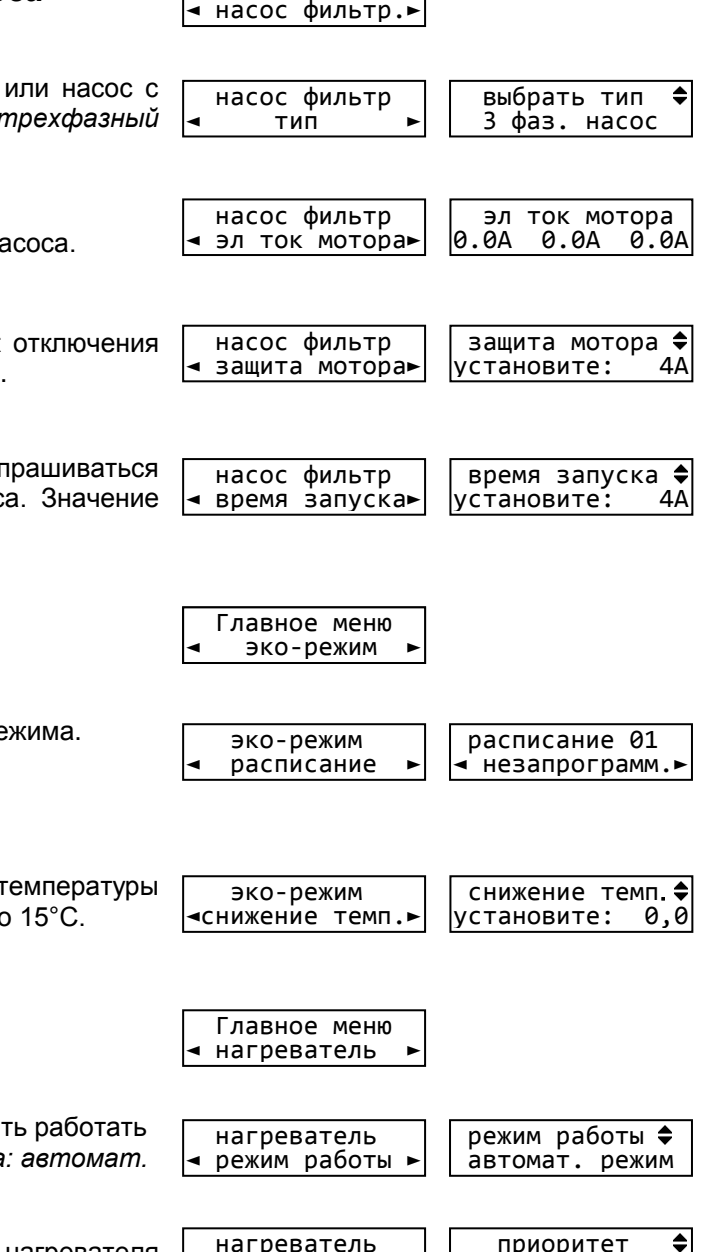

Главное меню

 нагреватель ◄мин.время вкл ► мин.время вкл ♦<br>становите: 120 |установите:

◄ приоритет ►

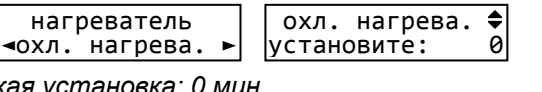

деактивирован

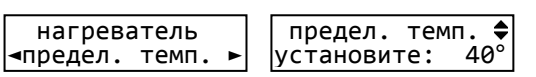

## <span id="page-14-0"></span>**Настройки солнечного нагревателя (солара)**

## <span id="page-14-1"></span>**Режим работы солнечного нагревателя**

Здесь можно выключить нагрев воды солнечным коллектором или оставить его работать в автоматическом режиме. *Заводская установка: автоматический режим.*

## <span id="page-14-2"></span>**Приоритет солнечного нагревателя**

Здесь можно установить приоритет работы солнечного нагревателя перед циклами фильтрации. Если этот

приоритет деактиварован, то солнечный нагреватель может работать лишь во время фильтрации. Если приоритет активирован и заданная температура воды еще не достигнута, то будет включена фильтрация до тех пор, пока вода не нагреется. *Заводская установка: активирован*

## <span id="page-14-3"></span>**Минимальное время включения солнечного нагревателя**

Здесь можно установить минимальное время между переключениями солнечного нагревателя (гистерезис). Это

время позволяет избежать частого включения и выключения. *Заводская установка: 120с*

## <span id="page-14-4"></span>**Разница температур для включения солара**

Здесь можно установить, насколько теплее должен быть солнечный коллектор чем вода в бассейне, чтобы

включилось солнечное отопление. Значение можно изменять от 0,5 до 15°С. *Заводская установка: 5*°С

## <span id="page-14-5"></span>**Разница температур для выключения солара**

Здесь можно установить, при какой остаточной разнице температур солнечного коллектора и водой бассейна выключать солнечное отопление. Значение можно изменять от 0 до 15°С. *Заводская установка: 0*°С

## <span id="page-14-6"></span>**Дополнительная температура при работе солара**

Здесь можно установить, на сколько градусов можно больше нагреть воду в бассейне при использовании солнечного

нагревателя. Это значение можно изменить в пределах от 0° до

## <span id="page-14-7"></span>**Мощность фильтр. насоса при работе солара**

Здесь можно установить, какая скорость насоса будет использована во время работы солнечного нагревателя. Возможны следующие показания:

нормал.(фильтр.) Насос работает на средней (нормальной) скорости. *Заводская установка.*

макс. (промывка) Насос работает на высокой скорости, как для промывки.

авто (эко/фильт) Насос не меняет скорость на время солнечного нагрева

## <span id="page-14-8"></span>**Настройки защиты от замерзания**

## <span id="page-14-9"></span>**Режим работы защиты от замерзания**

Здесь можно выключить защиту от замерзания или переключить ее работу в автоматический режим. *Заводская установка: выключено.*

## <span id="page-14-10"></span>**Температура воздуха для включения защиты**

Здесь можно установить, ниже какой температуры воздуха (необходим датчик температуры воздуха) будет включается

фильтрационный насос. Это значение можно изменить от -5° до +5°С. *Заводская установка: 0*°С

## <span id="page-14-11"></span>**Поддерживаемая температура воды**

Здесь можно установить, какая температура воды будет поддерживаться защитой от замерзания. Это значение можно изменить от 0° до 20°С. *Заводская установка: 5*°С

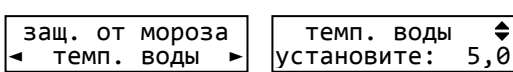

|установите:

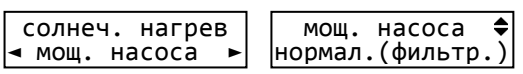

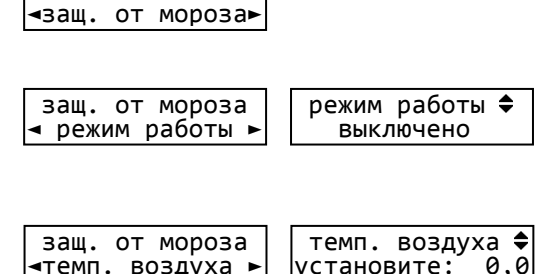

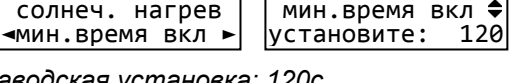

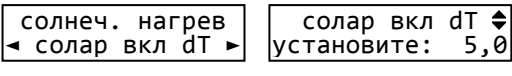

солнеч. нагрев доп. темп.  $\leftarrow$ 

◄ доп. темп. ► установите: 5,0

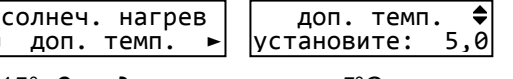

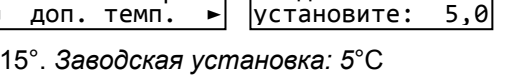

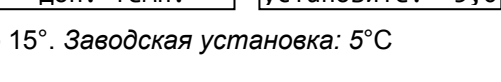

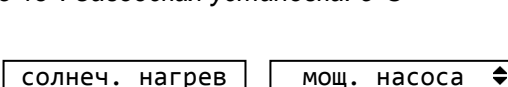

Главное меню

◄темп. воздуха ►

солнеч. нагрев ◄солар выкл dT ► солар выкл  $dT \bigoplus$ установите: 0,0

 Главное меню ◄солнеч. нагрев►

◄приоритет сол.►

солнеч. нагрев ◄ режим работы ►

режим работы автомат. режим

активирован

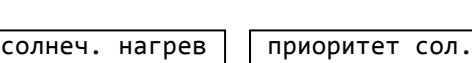

## <span id="page-15-0"></span>**Настройки для обратной промывки**

Для проведения цикла промывки фильтра, необходимо установить время начала обратной промывки и длительность обратной промывки (макс. 1800 сек). После обратной промывки сразу начинается чистовая промывка (макс. 300 сек.). Возможна установка 15 времен начала проведения обратной промывки, как на определенный день недели, так и ежедневно.

#### <span id="page-15-1"></span>**Прерывание проведения обратной промывки.**

При необходимости прервать проведение обратной промывки необходимо нажать кнопку «выкл.» **.**

#### <span id="page-15-2"></span>**Режим работы обратной промывки**

<span id="page-15-5"></span><span id="page-15-4"></span><span id="page-15-3"></span>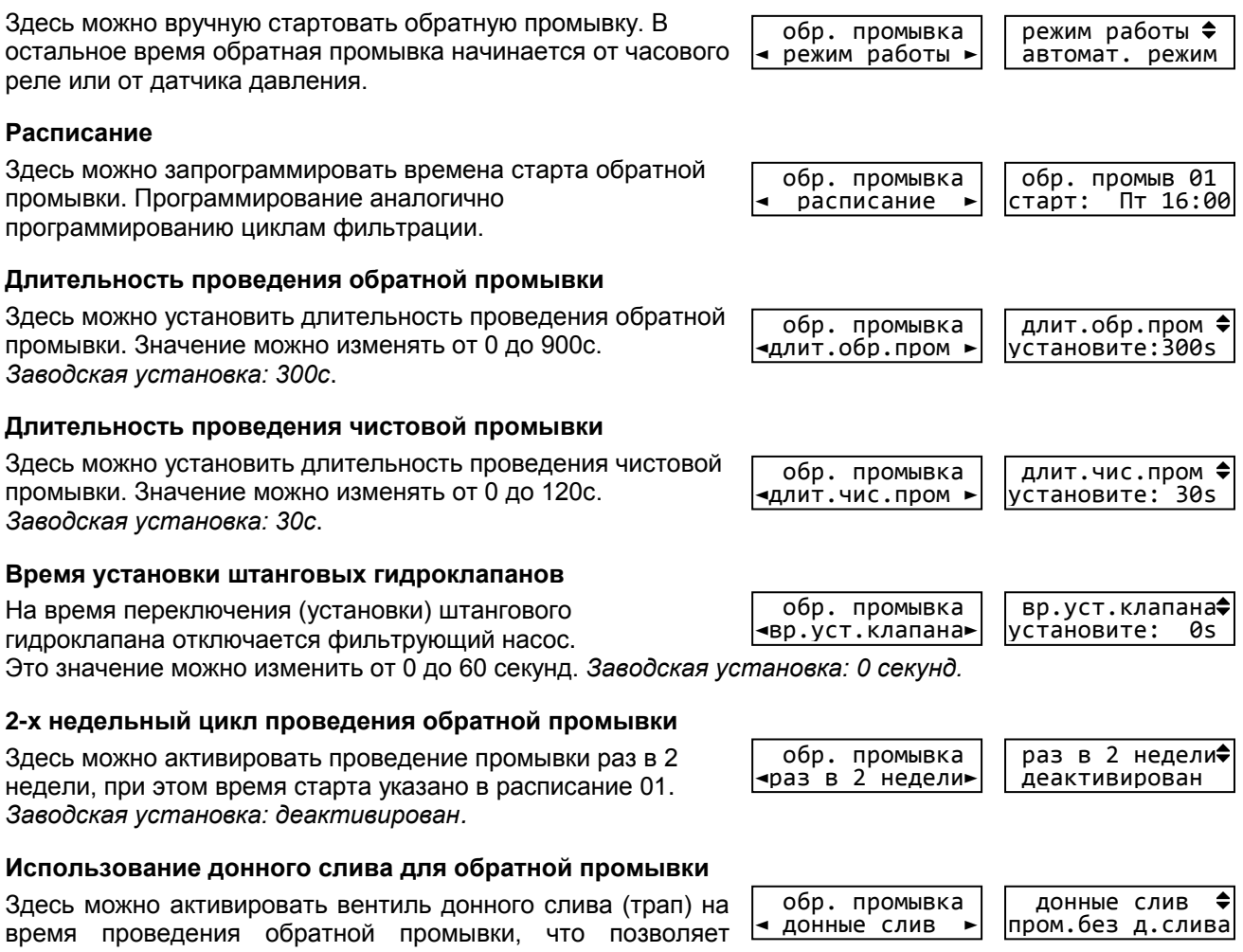

<span id="page-15-9"></span><span id="page-15-8"></span><span id="page-15-7"></span><span id="page-15-6"></span>избежать нехватки воды в переливном баке. *Заводская установка: промывка без донного слива.*

## **Настройки регулятора уровня воды**

## <span id="page-15-10"></span>**Тип бассейна**

Выбор типа бассейна: переливной или скиммерный. Соответствующие схемы указаны в разделе электрические соединения. *Заводская установка: Скиммерный бассейн*

#### <span id="page-15-11"></span>**Максимальное время долива воды**

Здесь можно установить максимальное время в течение, которого уровень воды должен достичь рабочего значения.

Если время долива превышено, то долив отключится и сработает соответствующая тревожная сигнализация. Возможны значения от 0 до 240 минут. *Заводская установка: 60 мин.*

#### <span id="page-15-12"></span>**Минимальное время включения долива воды**

Здесь можно установить минимальное время между переключениями эл.магнитного клапана долива, чтобы

избежать частого срабатывания из-за волн. Возможны значения 10-180 с. *Заводская установка: 10 с.*

#### Главное меню ◄ обр. промывка►

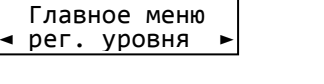

 рег. уровня тип

 выбрать тип скиммерный басс.

| рег. уровня      |                 | макс время дол≑ |  |
|------------------|-----------------|-----------------|--|
| ⊲макс время дол⊳ | установите: 60m |                 |  |

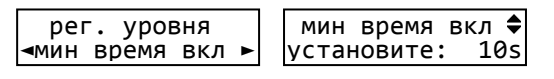

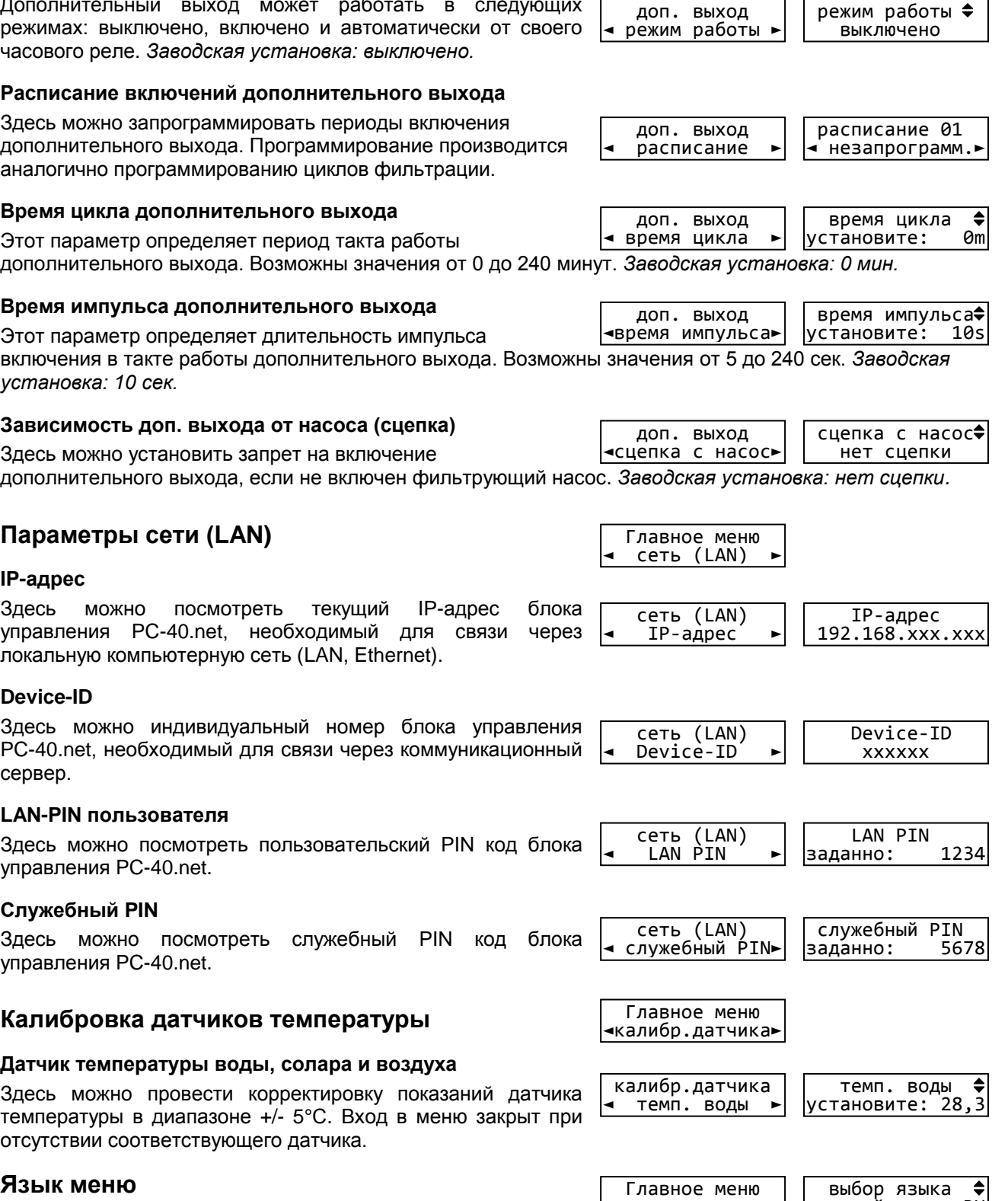

<span id="page-16-12"></span>Здесь можно определить язык меню блока PC-40.net.

<span id="page-16-13"></span>**Версия программы и ее дата**

Здесь можно посмотреть номер версии и дата программы блока PC-40.net. Из меню обновление ПО можно стартовать

обновление ПО через интернет. Сначало производится скачивание актуальной программы и ее проверка, затем будет предложенно установить скаченную программу.

 Главное меню ◄ доп. выход ►

## <span id="page-16-0"></span>**Настройки дополнительного выхода**

## <span id="page-16-1"></span>**Режим работы дополнительного выхода**

Дополнительный выход может работать в следующих

<span id="page-16-2"></span>Здесь можно запрограммировать периоды включения дополнительного выхода. Программирование производится аналогично программированию циклов фильтрации.

## <span id="page-16-3"></span>**Время цикла дополнительного выхода**

Этот параметр определяет период такта работы

#### <span id="page-16-4"></span>**Время импульса дополнительного выхода**

Этот параметр определяет длительность импульса включения в такте работы дополнительного выхода. Возможны значения от 5 до 240 сек. *Заводская* 

<span id="page-16-6"></span><span id="page-16-5"></span>Здесь можно установить запрет на включение

## <span id="page-16-7"></span>**IP-адрес**

Здесь можно посмотреть текущий IP-адрес блока управления PC-40.net, необходимый для связи через

#### <span id="page-16-8"></span>**Device-ID**

Здесь можно индивидуальный номер блока управления PC-40.net, необходимый для связи через коммуникационный С $\epsilon$ 

#### <span id="page-16-9"></span>**LAN-PIN пользователя**

Здесь можно посмотреть пользовательский PIN код блока управления PC-40.net.

## <span id="page-16-10"></span>**Служебный PIN**

Здесь можно посмотреть служебный PIN код блока

## <span id="page-16-11"></span>**Калибровка датчиков температуры**

#### **Датчик температуры воды, солара и воздуха**

Здесь можно провести корректировку показаний датчика температуры в диапазоне +/- 5°С. Вход в меню закрыт при отсутствии соответствующего датчика.

Главное меню<br>версия ПО ► ◄ версия ПО ► Версия ПО ◄ v2.0 26.02.18►

русский RU

◄ язык ►

# **Подключение к сети и интернету**

<span id="page-17-0"></span>PC-40.net имеет LAN разъем (RJ-45, Ethernet) и поддерживает скорость до 100 Мб/сек.

Ниже приведена типичная схема подключения блока управления PC-40.net в компьютерную сеть, которая позволяет получить доступ к параметрам устройства, как из локальной сети, так и через глобальную сеть интернет.

Для соединений необходимо использовать стандартный Ethernet сетевой кабель.

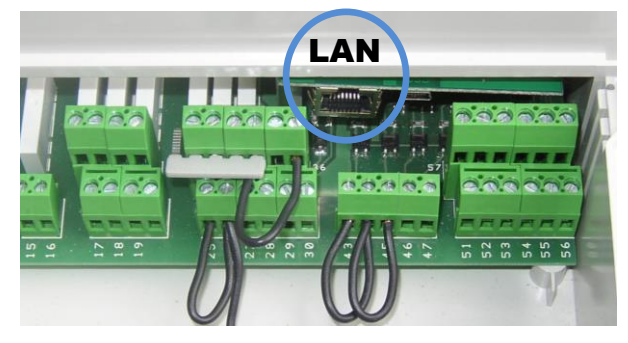

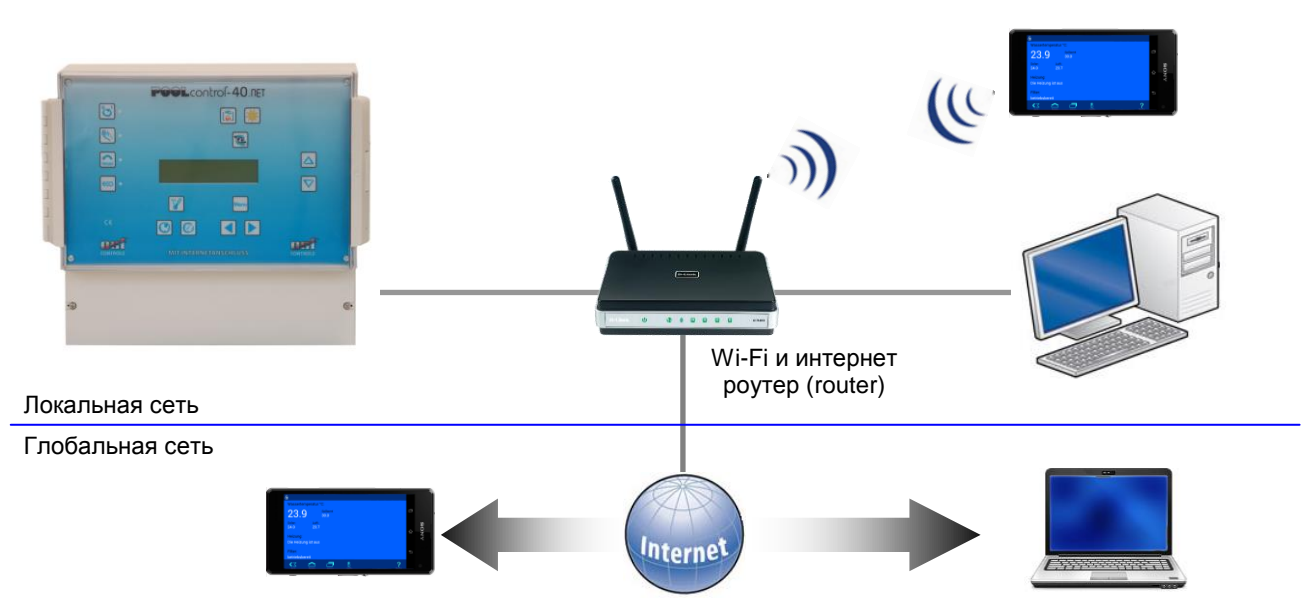

## **Использование osf коммуникационного сервера**

Коммуникационный сервер позволяет получить интернет доступ к блоку управления PC-40.net по принципу включай и работай. Блок управления непрерывно и самостоятельно поддерживает связь с коммуникационным сервером по адресу **http://devices.osf.de/**.

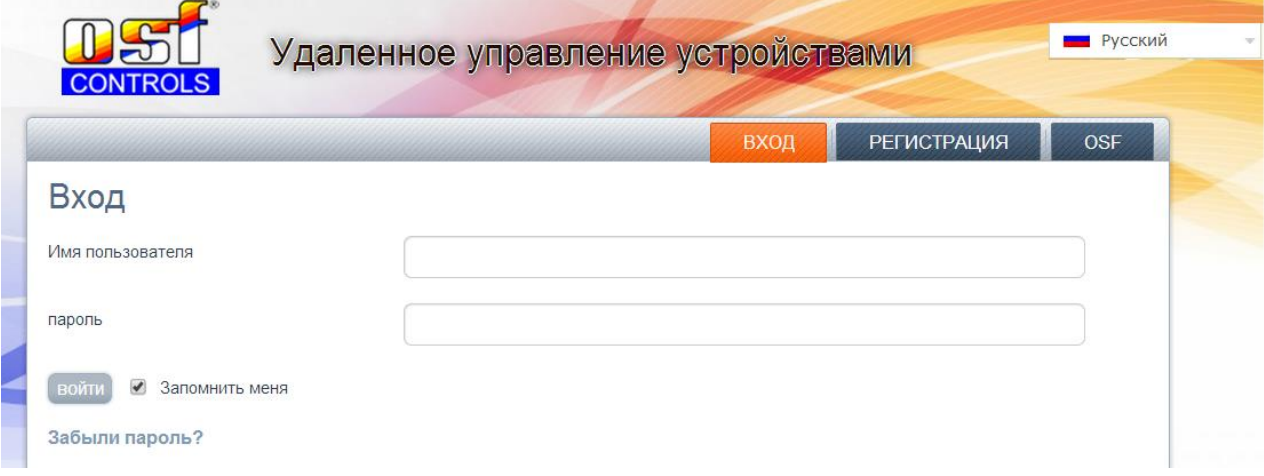

При первом посещении необходимо провести регистрацию и тем самым создав учетную запись (аккаунт). Во время регистрации необходимо назначить имя пользователя, ввести электронный адрес и пароль доступа к аккаунту.

Для получения удаленного доступа к блоку PC-40.net необходимо в свой профиль ввести идентификационный номер устройства DEVICE ID и обновить профиль.

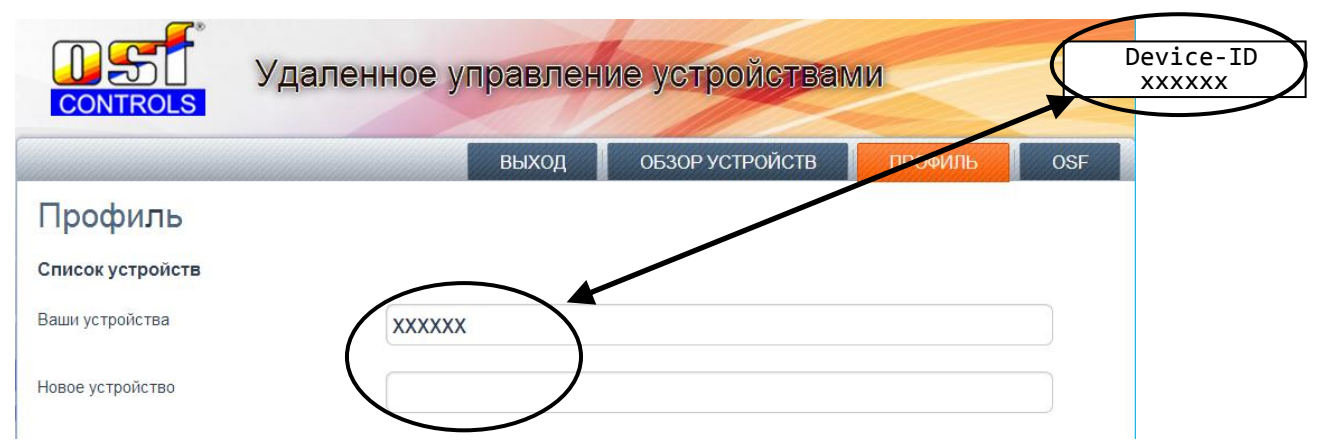

После этого, устройство появится в *обзоре устройств* и доступно через коммуникационный сервер.

В *профиле* можно вводить множество osf устройств для удаленного контроля и диспетчеризации, все они будут отображены на странице *обзор устройств*. Для доступа к конкретному устройству нажмите на соответствующий экран, и в новом окне браузера откроется веб-сервер интересующего устройства.

Для удаления устройства их списка устройств достаточно стереть его идентификационный номер из *профиля* и нажать кнопку обновить.

Удаленную связь с блоком управления PC-40.net через коммуникационный сервер можно запретить через меню веб-сервера (смотри ниже). *Заводская установка: Связь через коммуникационный сервер разрешена.*

## **Web-сервер**

Веб-сервер всегда входит в состав блока управления PC-40.net. Веб-сервер создает HTML страницы сайта блока PC-40.net и по запросу пересылает их на браузеры компьютеров.

После успешного соединения устройства с компьютерной сетью, можно с помощью веб-сервера контролировать и управлять устройством. Связь с веб-сервером может осуществляться с любого интернет-браузера. Для связи из интернета удобно пользоваться ПЕП-коммуникационным сервером. Кроме того, вы можете получить доступ к устройству по локальной сети, если ввести IP-адрес блока PC-40.net (смотри меню «сеть-LAN») непосредственно в адресной строке браузера вашего компьютера или смартфона, который находится в той-же локальной сети. На Windows компьютерах можно вместо IPадреса с адресной строке браузера ввести NETBIOS имя блока «http://pc40».

<span id="page-18-0"></span>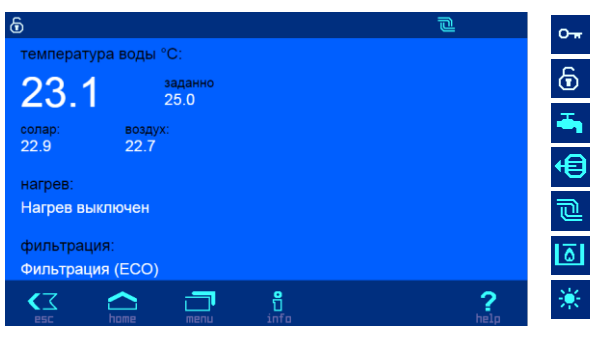

## **Главная страница**

Доступ заблокирован. Линк к логину, к вводу PIN кода.

Максимальный доступ для сервисной службы

Включен долив воды

Обратная промывка фильтра

Включен фильтрующий насос

Включен нагрев

Нагрев солнечным коллектором

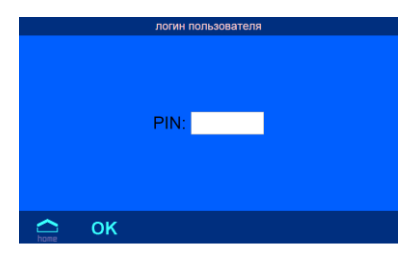

## <span id="page-18-1"></span>**Логин пользователя**

На этой странице необходимо ввести PIN код пользователя или служебный.

<span id="page-18-2"></span>Попасть на эту страницу можно нажав на символ доступа на главной странице в левом верхнем углу.

## **Страница системной информации**

На этой странице отображена различная информация о блоке PC-40.net, такие как: серийный номер, версия программы и ее дата и текущий IP-адрес.

Попасть на эту страницу можно нажав на символ **нем** находясь на главной странице.

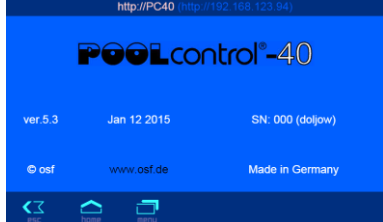

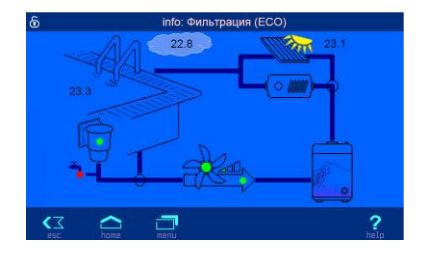

## **Инфо-страница**

<span id="page-19-0"></span>На этой странице графически отображена актуальное рабочее состояние блока управления бассейном PC-40.net.

Попасть на эту страницу можно нажав на символ **Formal и**зходясь на главной странице или кнопка «инфо-сигнализация» из главного меню.

## **Главное меню**

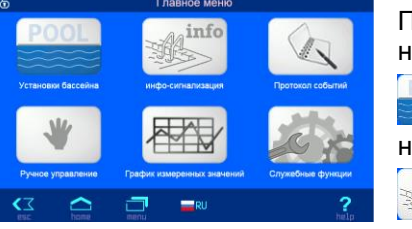

<span id="page-19-1"></span>Попасть на страницу главного меню можно нажав на символ находясь на любой странице.

В меню «Установки бассейна» можно произвести основные настройки бассейна.

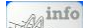

**Переход на инфо страницу. Смотри выше.** 

Переход на страницу с протоколом работы и событий блока.

Переход на страницу ручного управления.

Здесь можно скачать помесячные CSV-файлы для последующей обработке на компьютере.

Переход на сервисное меню (необходим служебный PIN код)

<span id="page-19-2"></span>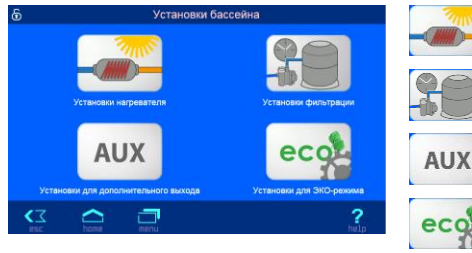

## **Меню Установки бассейна**

Различные установки для нагрева воды

Установки циклов фильтрации и обратной промывки

Установки для дополнительного выхода

<span id="page-19-3"></span>ecol Установки для эко-режима

## **Установки нагревателя воды**

Здесь можно установить заданную температуру воды бассейна.

Также можно выключать или оставлять в автоматическом режиме

регуляторы температуры нагревателя и солнечного нагревателя. Для работы солнечного нагревателя необходим датчик температуры солара. **Защита от замерзания**

Het Защита от замерзания Темп. воздуха для защиты от замерзания  $0.0 °C$  $5.0 °C$ Темп. воды для функции защиты от замерзания ಾ  $\mathbb{R}^2$ b  $\overline{C}$  $\sim$ 

 $25.0 °C$ Заданная температура Режим работы нагревателя Авто .<br>Режим работы солнечного нагр Авто  $\sim$  $\overline{?}$  $\overline{z}$  $\Box$ 

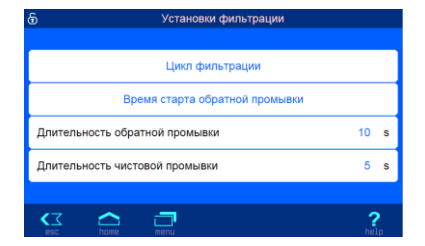

воздуха.

## <span id="page-19-4"></span>**Установки фильтрации**

На этой странице можно установить циклы фильтрации и обратной промывки штанговыми гидроклапанами.

## <span id="page-19-5"></span>**Установки доп. выхода**

Часовое реле определяет времена работы доп. выхода.

Если выход должен работать по такту, то можно настроить период такта (время цикла) и время (длительность) импульса. Время цикла 0 минут означает работать без такта.

Здесь можно произвести настройки защиты от замерзания. Функция защиты от замерзания работает если есть датчик температуры

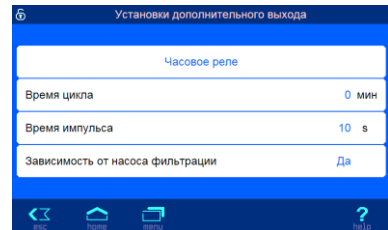

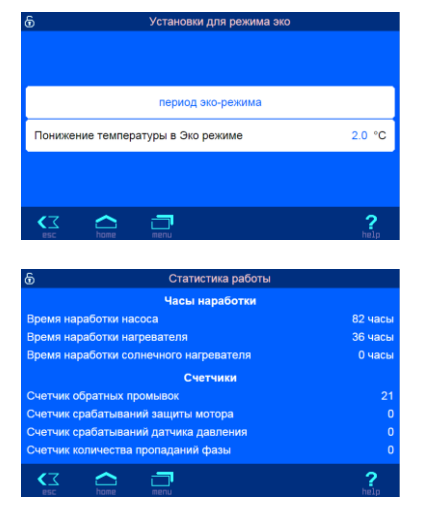

## **Установки эко-режима**

<span id="page-20-0"></span>Здесь можно установить периоды эко режима и снижение заданной температуры на время работы эко-режима

#### **Сервисные установки**

<span id="page-20-1"></span>На этой странице расположены настройки для сервисной службы. Доступ к изменению ограничен служебным PIN кодом.

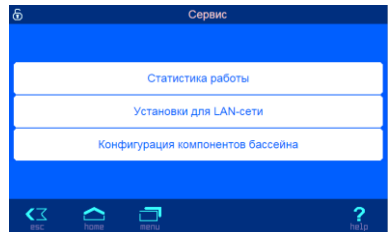

#### **Статистика работы**

На этой странице собрана различная статистическая информация.

## **Установки для LAN сети**

#### **Сетевое имя устройство**

При обслуживании нескольких устройств подключенных к компьютерной сети возникаем необходимость отличать их друг от друга. Для этого есть возможность в меню веб-сервера ввести индивидуальное название устройства, которое будет отображаться в заголовке интернет браузера, а также это имя используется в электронном письме с аварийным сообщением.

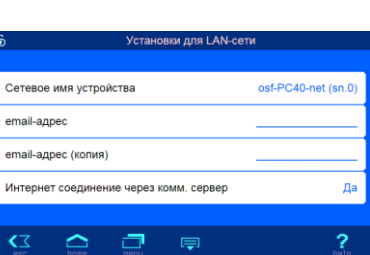

#### **email адрес**

На этой странице можно ввести 2 электронный почтовых адреса, на которые будет отправляться одинаковые аварийные сообщения. (нет протока воды, нет фазы, сработала защита мотора).

Для успешной работы рассылки аварийных сообщений достаточно чтобы PC-40.net находился в локальной сети с выходом в интернет.

Рассылка электронных писем производится следующим образом. При возникновении аварийной ситуации, например: перегрузка насоса, PC-40.net посылает на центральный сервер фирмы производителя, osf-сервер, соответствующее сообщение. Затем на osf-сервере формируется электронное письмо, и оно с адреса pc40-net@osf.de отправляется на электронный адрес, прописанный в меню «email адрес».

**Интернет соединение через комм. сервер.** Здесь можно отключить связь блока управления PC-40.net с лні-коммуникационным сервером.

Символом  $\equiv$  можно переходить на следующие странице с дополнительными настройками.

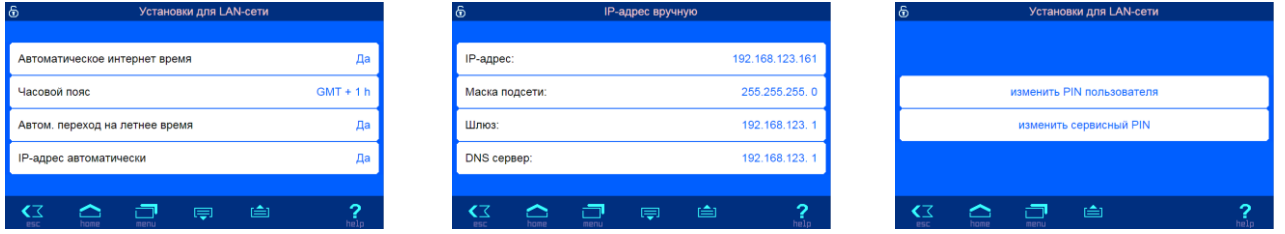

На этих страницах можно установить автоматическую синхронизацию часов из интернета, для корректного времени необходимо задать часовой пояс.

Также здесь можно установить, будет ли устройство автоматически запрашивать себе IP-адрес из сети (DHCP) или IP-адрес установить вручную.

На последней странице установок для LAN сети нужно установить PIN коды доступа для пользователя и для сервисной службы. Если установить PIN-код «0000», то доступ всегда открыт.

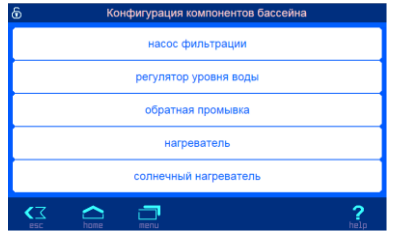

#### **Конфигурация компонентов бассейна**

Конфигурация является наиважнейшим пунктом настройки блока PC-40.net на определенный бассейн. Правильно проведенная конфигурация является необходимым условием работоспособности оборудования бассейн.

защиты насоса по шильдику двигателя.

работы с солнечным коллектором.

#### **Конфигурация фильтрационного насоса**

датчик протока не сработал раньше времени.

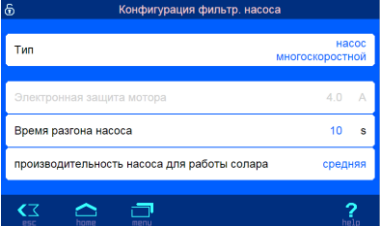

#### **Конфигурация уровня воды**

В этом меню необходимо выбрать тип бассейна: переливной или скиммерный. Кроме того, здесь вы можете установить предельное время долива воды, как защита от перелива. Если выбран скиммерный бассейн, то можно настроить минимальный интервал переключения электромагнитного клапана, чтобы долив был нечувствителен к

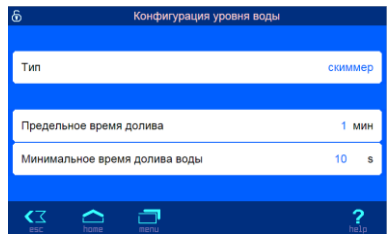

Конфигурация обратной промывки Время переключ, гидроклапанов  $0 s$ **Донный слив открыт во время промывки Max**  $\sim$   $\blacksquare$  $\overline{\mathbf{C}}$ Предельная температура  $40.0 °C$ 60 cek Минимальное время нагрева Приоритет нагревателя  $\mathbf{a}$ Доп. время работы насоса 40 сек  $\circ$   $\circ$ 

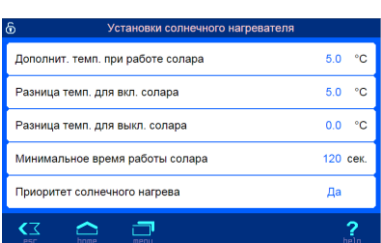

#### волнам.

#### **Конфигурация обратной промывки**

В этом меню можно установить длительность приостановки фильтрующего насоса на время переключения штанговых гидроклапанов и определить работу клапана донного слива на время обратной промывки.

В этом меню необходимо установить тип фильтрующего насоса. При выборе трехфазного насоса необходимо выставить ток срабатывания

Кроме того, здесь возможна установка времени разгона насоса, чтобы

И выбрать скорость насоса переменной производительности для

#### **Конфигурация нагревателя**

Предельная температура определяет, максимальную заданную температуру воды бассейна.

Минимальное время нагрева ограничивает частоту переключения нагревателя вызванных колебаниями измеренной температуры воды.

Приоритет нагревателя над циклами фильтрации позволяет включать фильтрующий насос вне цикла фильтрации для нагревания воды.

Дополнительное время работы насоса необходимо для отбора остаточного тепла из теплообменника после его отключения.

#### **Конфигурация солнечного нагревателя**

Дополнительная температура при работе солара определяет, насколько больше заданного значения может нагреваться вода бассейна во время работы солнечного обогрева, чтобы сохранить энергию для бессолнечного времени.

Разницы температур между водой в соларе и бассейне при которой солар включается и выключается соответственно.

Минимальное время работы солара необходимо для ограничения частоты переключения солнечного нагрева при колебаниях измеренных температур.

<span id="page-21-0"></span>Приоритет солнечного нагревателя над циклами фильтрации позволяет включать фильтрующий насос вне цикла фильтрации для нагревания воды.

## **Связь с автоматической системой управления зданием. (связь умного бассейна с умным домом)**

Блок управления PC-40.net содержит встроенный HTTP веб-сервер, предназначенный для управления устройством с помощью веб-браузера любого компьютера или смартфона с выходом в интернет.

## **Чтение значений из блока PC-40.net**

Блок PC-40.net может быть опрошен бортовым компьютером умного дома по HTTP протоколу. Доступны, для обработки или визуализации, все измеренные блоком PC-40.net значения и параметры. Измеренные значения и другие параметры доступны через веб-переменные (см. таблицу ниже), которые размещаются в информационных файлах на SD-карте. Для примера, нами созданы следующие информационные файлы: «*infofile.htm*» и «*infofile.jsn*»

Информационный файл — это текстовый файл (UTF-8) с расширением «.HTM» или «.JSN» находящийся на SD-карте в папке HTML. Название файла не должно превышать 8 символов. Этот файл может содержать веб-переменные в формате «\$\$nnnn», которые веб-сервер блока PC-40.net заменит на текущие значения. Список доступных переменных содержится ниже.

Например: Инфо-файл «INFOFILE.HTM» со следующим содержанием:

Water: \$\$0100 °C Air: \$\$0102 °C \$\$0015

на запрос «http://xxx.xxx.xxx.xxx/infofile.htm» из интернет браузера будет выдавать следующий текст.

Water: 24.3 °C Air: 22.4 °C Фильтрация

В запросе должен стоять действительный IP адрес устройства (например: http://192.168.123.161)

Файл «*infofile.jsn*» содержит веб-переменные организованные в формат JSON, который хорошо подходит для передачи пакета данных и имеет поддержку многими языками программирования. Этот JSON - текст представляет собой набор пар «ключ:значение». Файл «*infofile.jsn*» выглядит следующим образом: {"wtival":"\$\$0100", "atival":"\$\$0102", "actime":"\$\$0106"}.

На HTTP запрос вида «http://xxx.xxx.xxx.xxx/infofile.jsn» будет возвращена следующая JSON-строка: {"wtival":"20.3", "atival":"20.4", "actime":"09:09"}, где переменная с ключом "wtival" содержит температуру воды, "atival" – температуру воздуха и "actime" – текущее время.

## **Изменение параметров блока PC-40.net**

Для изменения параметров в блоке PC-40.net, необходимо чтобы бортовой компьютер умного дома имитировал отправку HTML формы. Это делается через URL-вызов в следующем формате:

**«http://xxx.xxx.xxx.xxx/modify?nnnn=data»**, где nnnn номер переменной для изменения, а data это новое значение для переменной.

Прежде чем техника умного дома может изменять значения переменных, она должна «войти» в вебсервер блока PC-40.net через переменную 0003 с действительным PIN кодом:

**«http://xxx.xxx.xxx.xxx/modify?0003=dddd»**, где dddd является LAN-PIN код устройства.

После успешного «входа» можно изменять необходимые параметры, например заданную температуру воды на 28,5°C:

**«http://xxx.xxx.xxx.xxx/modify?0110=28.5»**

Затем бортовой компьютер умного дома должен «выйти» введя неверный LAN-PIN код:

**«http://xxx.xxx.xxx.xxx/modify?0003=0000»**

Аналогичной последовательностью вызовов можно переключить ручной режим:

**«http://xxx.xxx.xxx.xxx/modify?0003=1234»** Login с LAN-PIN кодом 1234 **«http://xxx.xxx.xxx.xxx/modify?0025=i»** Переключить ручной режим **«http://xxx.xxx.xxx.xxx/modify?0003=0000»** Logout

Таблица доступных веб-переменных блока PC-40.net.

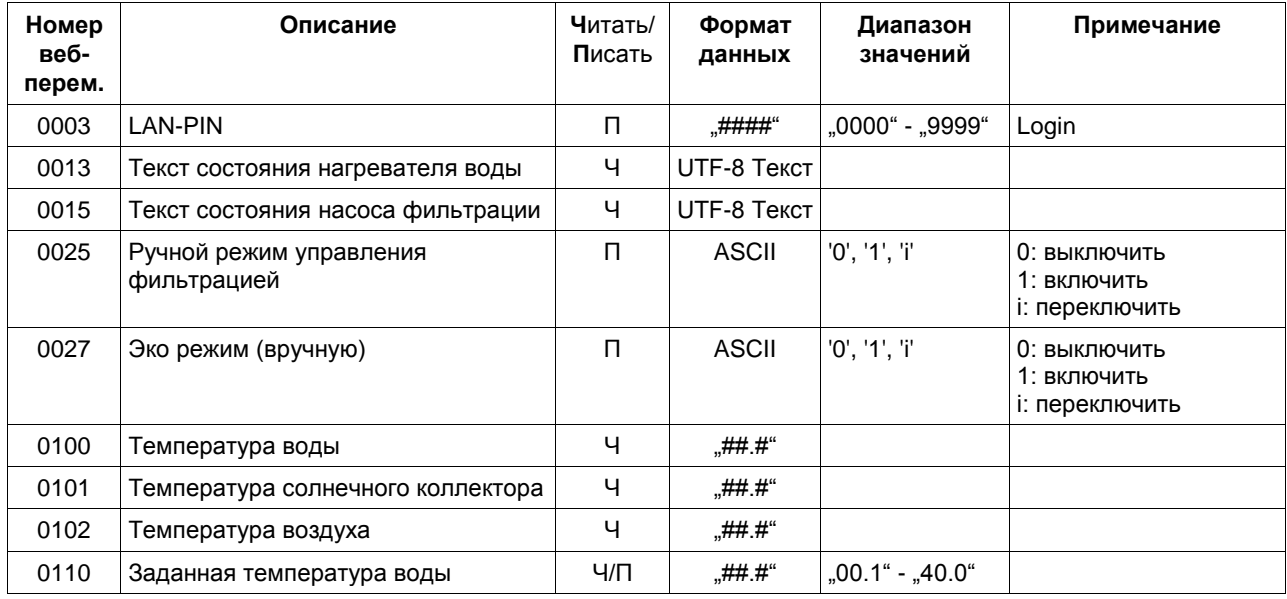

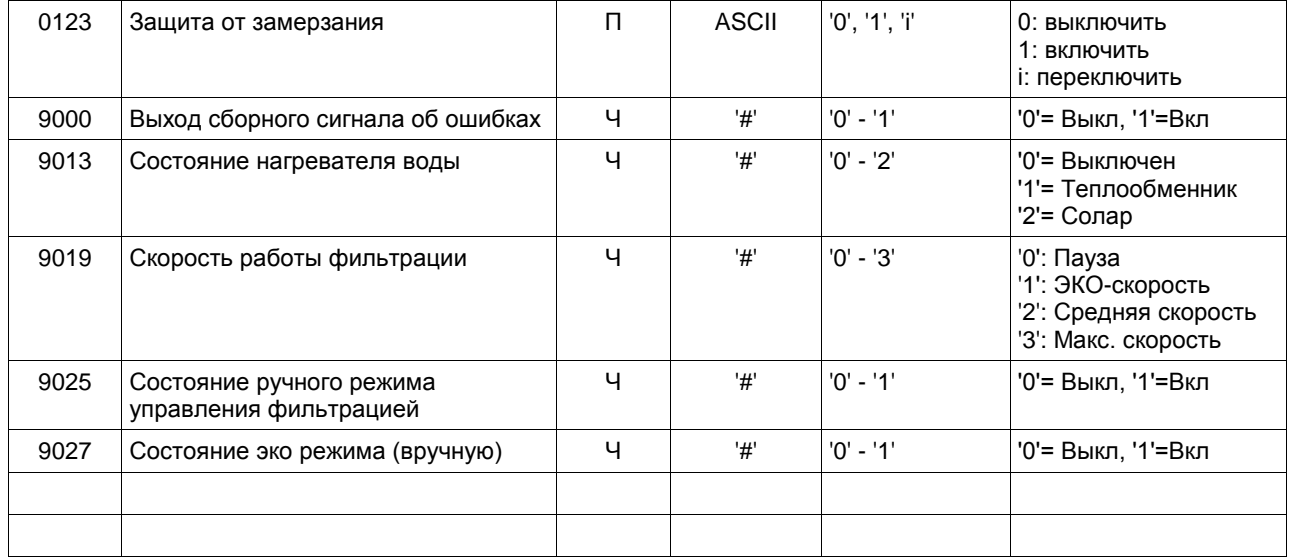

# **Структура меню**

<span id="page-23-0"></span>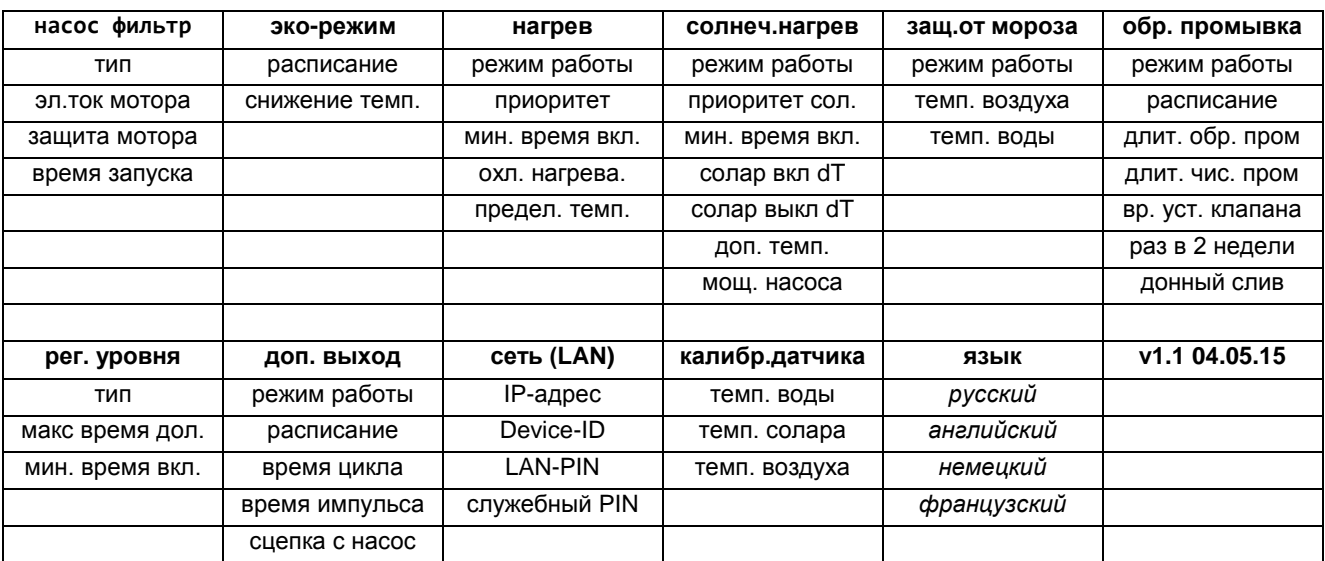

# **Мы желаем Вам хорошо отдохнуть, и расслабиться в вашем бассейне**

**Дополнительную информацию можно найти в Интернете по следующему адресу:**

<https://osf.de/download/documents/documents.php?device=PC-40-net>

Hansjürgen Meier Elektrotechnik und Elektronik GmbH & Co KG Eichendorffstraße 6 D-32339 Espelkamp E-Mail: info@osf.de Internet[: www.osf.de](http://www.osf.de/)

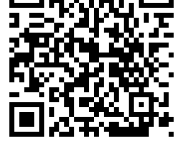

Предприятие оставляет за собой право на внесение изменений: **ПЕТ февраль 2018**